# **Corvus PCI**

 *high resolution positioning controller*

# **Venus-1 Command Language**

# <span id="page-1-0"></span>**About this documentation**

This handbook provides detailed information on the Venus-1 command language. Their function and syntax is explained.

The grouping of the commands in function groups improves the overview.

The mechanisms of the command execution are commented in an introduction. To study this chapter is important as the way of procedure for the correct programming is explained there.

As far as it is necessary to comprehend the correlations, hardware specific peculiarities of the controller are also explained. These attributes are described in greater detail in the manual of the controller.

# **Contents**

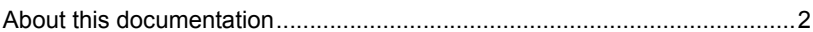

# **Introduction in Venus-1**

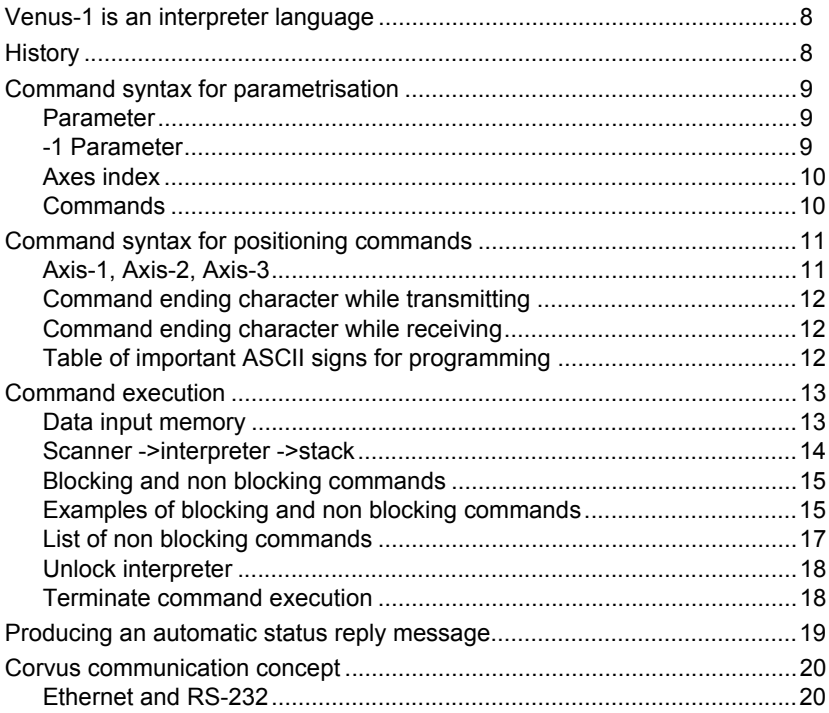

### **Venus macro**

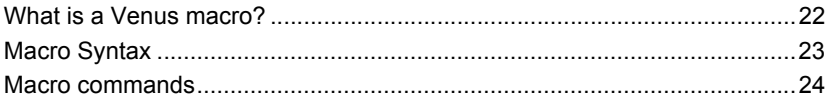

# Communication

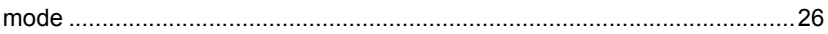

### **Basic settings**

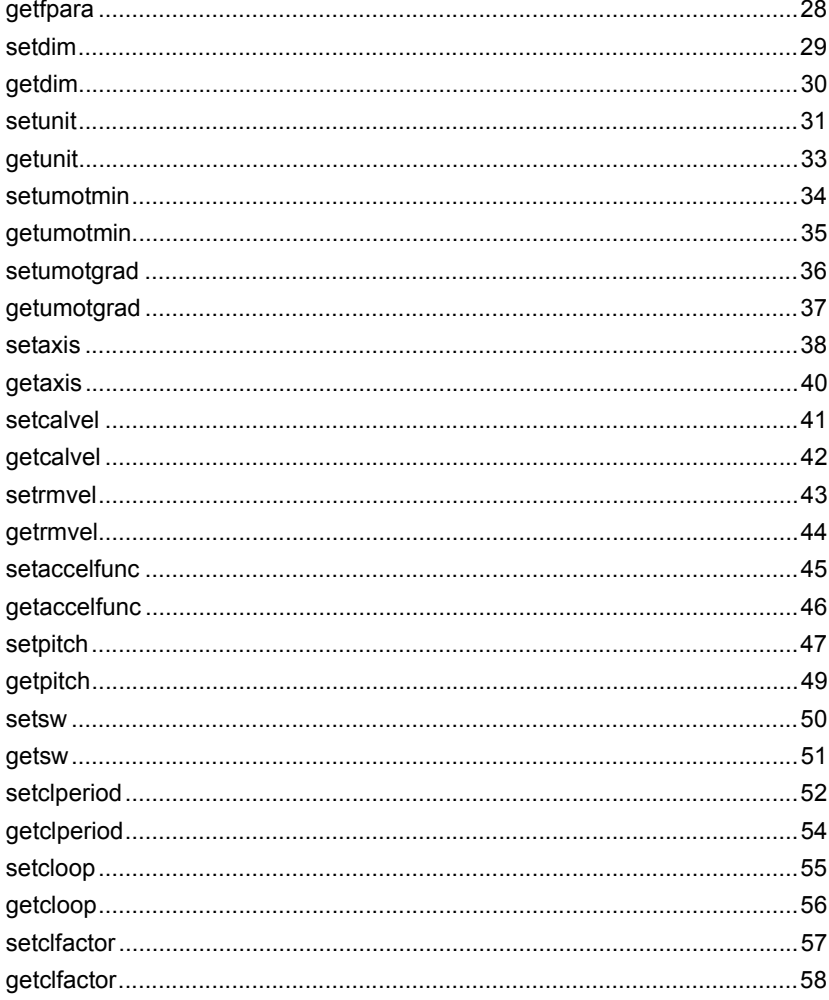

# **Velocity and acceleration**

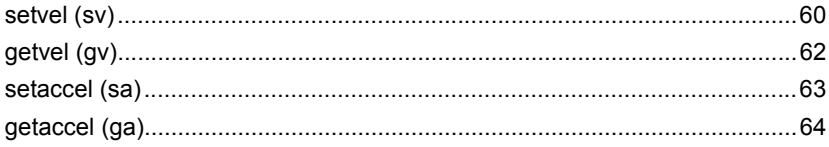

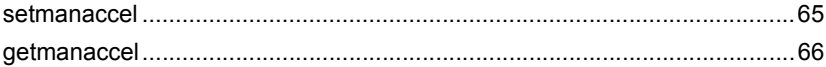

### **Positioning commands**

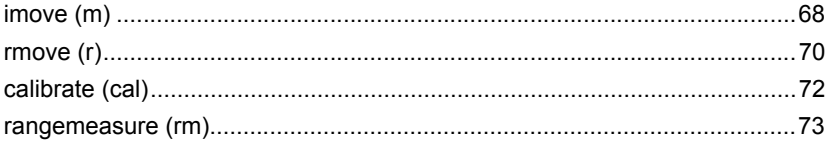

### **Abortion commands**

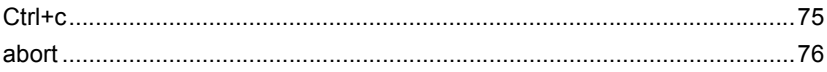

### Workspace and point of origin

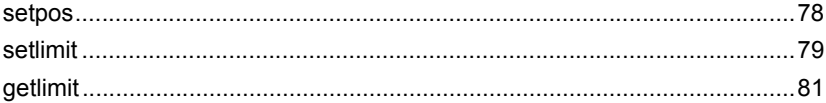

### **Current status inquiries**

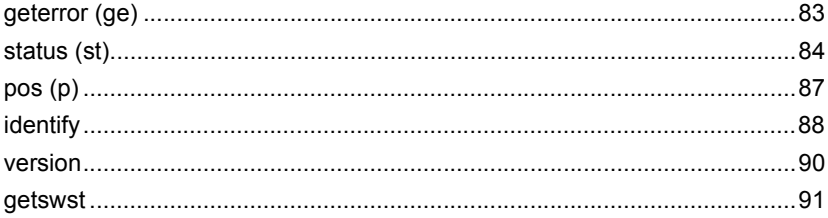

### **Input / Output Functions**

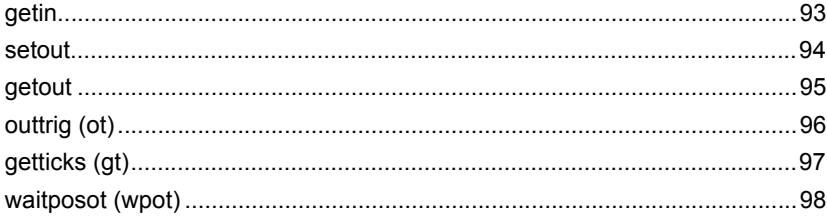

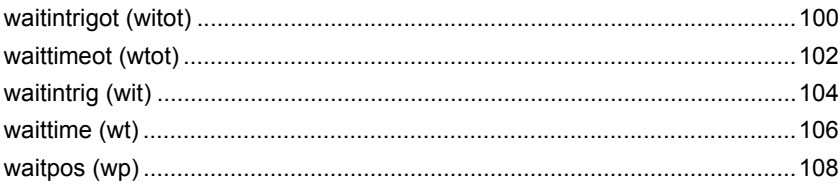

### Joystick / Handwheel

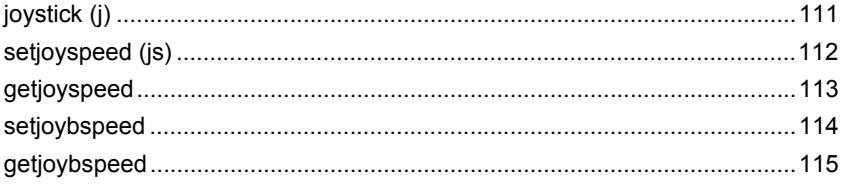

### **System commands**

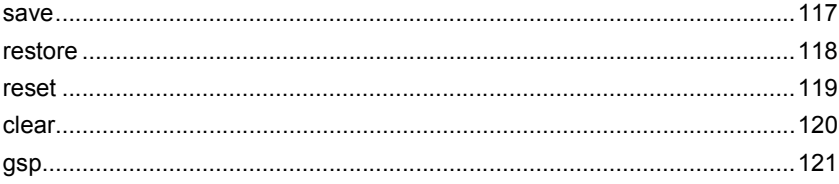

### **Configuration examples**

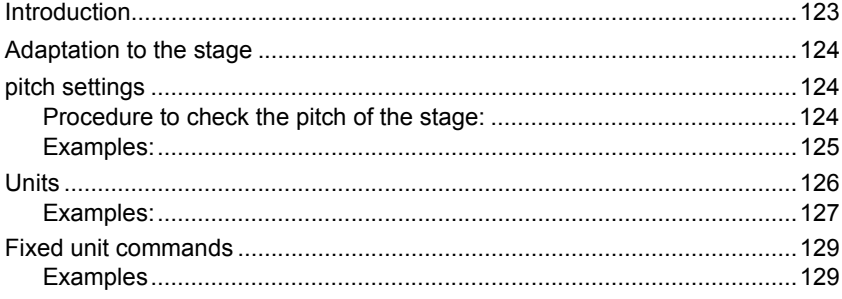

# <span id="page-6-0"></span>**Introduction in Venus-1**

# <span id="page-7-0"></span>**Venus-1 is an interpreter language**

Venus-1 commands consist of ASCII-signs which are interpreted in the controller and immediately executed. A software development surrounding to produce the control programs is not needed.

The commands can be produced by any Host and whatever programming language you are using, on condition that there is an access to the RS-232 or Ethernet interface.

In the simplest way the commands are directly transmitted to the controller via an ASCII terminal.

# <span id="page-7-1"></span>**History**

Venus-1 for Corvus has been developed on the basis of the interpreter language Venus-1 for the controllers mc-compact, smc-compact, MC-2000 and MC-3000.

The fundamental command construction is identical.

All basic functions are compatible to the former version.

# <span id="page-8-0"></span>**Command syntax for parametrisation**

The parameterisation commands are assembled following this scheme:

[parameter] [axis index] [command]

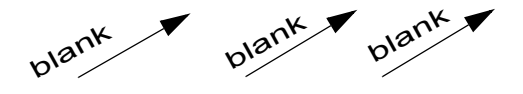

\_ blank, (space) or (SP)

#### <span id="page-8-1"></span>**Parameter**

The parameter transmits a value without any unit. If several parameters are prescribed for one command, they have to be divided by a blank (SP).

The following numbers and characters are permitted for parameters:

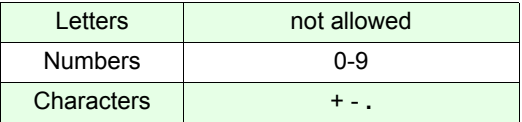

#### <span id="page-8-2"></span>**-1 Parameter**

Most of the get-commands allow the the combination -1 to read out the setting of all axes.

For example:

With the command *2 getpitch* the spindle pitch of axis-2 is asked.

The command *-1 getpitch* reads out the pitch setting of all axes.

#### <span id="page-9-0"></span>**Axes index**

With the axes index the target axis is addressed. The number of the index is equal with the labeling at the motor connector.

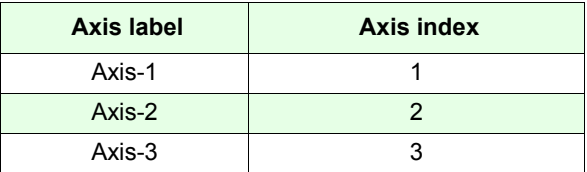

#### <span id="page-9-1"></span>**Commands**

For the parametrisation the commands are named with get or set. It consists of several ASCII characters, capitalization is distinguished.

The following letters are allowed for commands:

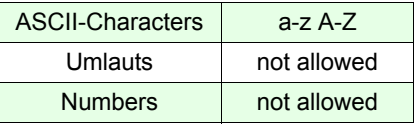

# <span id="page-10-0"></span>**Command syntax for positioning commands**

The positioning commands are assembled following this scheme:

 $[Axis-1]$   $[Axis-2]$   $[Axis-3$   $[command]$ 

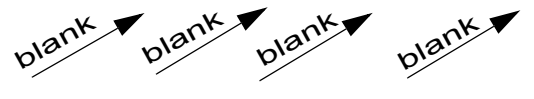

blank, (space) or (SP)

#### <span id="page-10-1"></span>**Axis-1, Axis-2, Axis-3**

For positioning, the absolut or relative coordinates are transfered to the controller.

The values must be divided by a blank (SP).

The number of position values to be transfered depends on the setting of *setdim.*

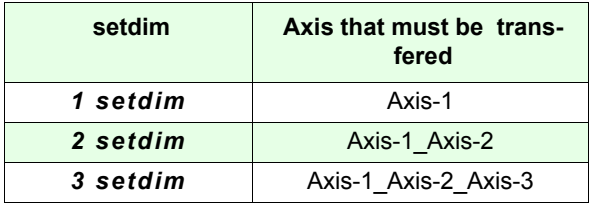

If insufficient coordinates are transfered, the move command will not be executed.

Useless coodinates will remain on the stack

The following letters are allowed for position coordinates:

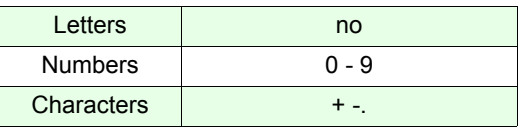

#### <span id="page-11-0"></span>**Command ending character while transmitting**

In the **host mode** data which are transmitted have to be completed with a blank [parameter] \_ [axes index] \_ [command] \_

In the **terminal mode** the command ending is executed by CR (carriage return). [parameter] [axes index] [command] CR

#### <span id="page-11-1"></span>**Command ending character while receiving**

[1st parameter] \_ [2nd parameter] \_ [n-parameter] CR LF

Data which are delivered by the controller are always completed with ASCII (CR) and (LF). Different data requests deliver several parameters in several lines. In these cases each line is completed with (CR) and (LF).

How many lines a request delivers is mentioned in the command description.

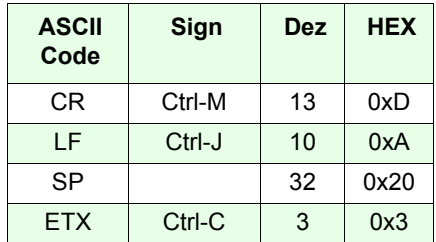

#### <span id="page-11-2"></span>**Table of important ASCII signs for programming**

# <span id="page-12-0"></span>**Command execution**

For the correct programming it is important to know the internal courses during the execution of the interpreter commands.

The ASCII data transmitted by a host run through the following areas of the controller:

- **data input memory**
- **scanner and stack**
- **interpreter**

#### <span id="page-12-1"></span>**Data input memory**

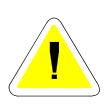

The ASCII Data´s from the communication interface are transferd to the data input memory and remain there until they are processed. The memory possesses a FIFO structure The data input memory is able to accept up to 256 signs. There is no data flow control during the transmission of the data, i.e., an overflow of the FIFO would not be recognized. For that reason not to much data should be transmitted too fast to the controller

The FIFO is deleted after switching off the controller.

#### <span id="page-13-0"></span>**Scanner ->interpreter ->stack**

The data in the FIFO is read by the scanner and during this checked for parameters and commands.

The parameters are transmitted to a stack which can accept up to 99 values.

Commands are passed on to the interpreter as soon as it is free. The interpreter takes the assigned parameters from the stack and executes the command.

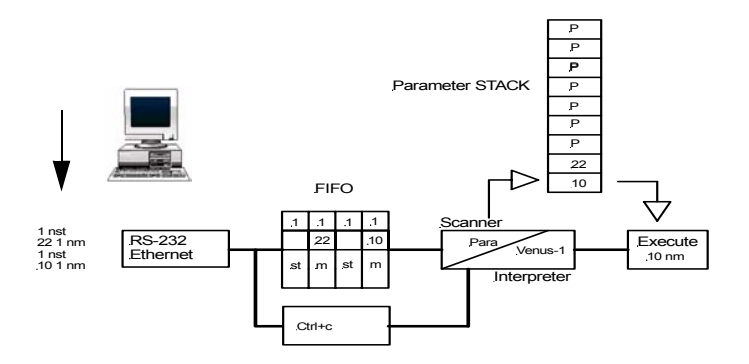

#### <span id="page-14-0"></span>**Blocking and non blocking commands**

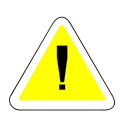

During the interpreter executes a positioning it is able to execute several other commands parallel to it. These commands are called non blocking commands.

On the other side there are commands that will be only executed until the positioning is finished.

If such a command is stored in the FIFO all other commands behind it will be blocked until the command is executed and removed from the FIFO itself.

These commands are also called blocking command.

#### <span id="page-14-1"></span>**Examples of blocking and non blocking commands**

The interpreter is able to execute several commands at the same time.

Below mentioned, the interpreter executes the instruction *p* and is also free to process 3x *st*.

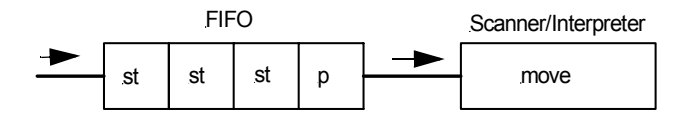

The interpreter has been blocked with the command *ge*.

The interpreter is executes the command *move*. The FIFO contains the command *ge*, this blocks the interpreter for the execution of further commands until *move* is completed After *ge* is executed the commands *st* are processed.

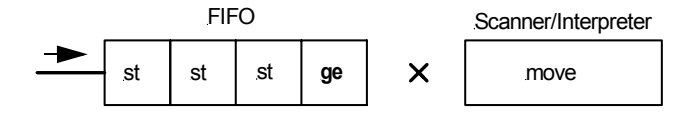

### <span id="page-16-0"></span>**List of non blocking commands**

The commands below do not block the interpreter. These commands are also executed if the interpreter processes a *move* command.

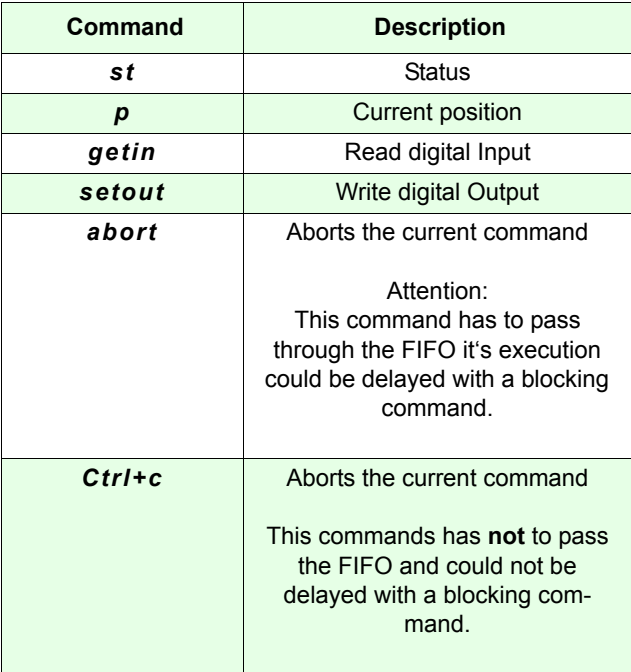

#### <span id="page-17-0"></span>**Unlock interpreter**

A lasting blockage of the interpreter by blocking commands is not possible, because all commands are finally processed. To accelerate the unlocking, the command *Ctrl+c* can be used.

This command always aborts the current command and by that it is possible to execute the blocking commands in the FIFO faster.

#### <span id="page-17-1"></span>**Terminate command execution**

The current executed command is aborted immediately with *Ctrl+c*.

This command must not pass through the FIFO and has a direct access to the interpreter.

The FIFO will not be erased.

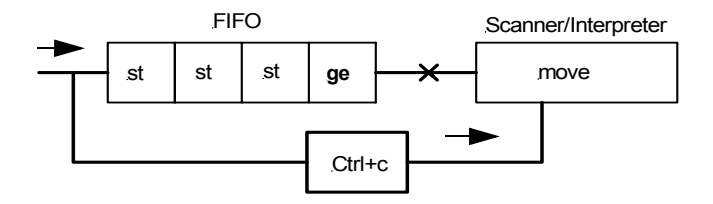

# <span id="page-18-0"></span>**Producing an automatic status reply message**

With the following sequence of instructions the blocking effect of the interpreter can be used to generate an automatic status reply.

*10 10 2 move0 0 1 rstge*

#### **Effect:**

An automatic status feedback is produced, after the instruction *10 10 2 move* is processed.

#### **Description:**

The instruction *0 0 0 r* has only the function to block the interpreter and prevent the execution of *st*.

After *move* is executed, *0 0 0 r* is processed with no effect, because it is a relative positioning with 0mm.

Afterwards the command *st* produces the desired status feedback.

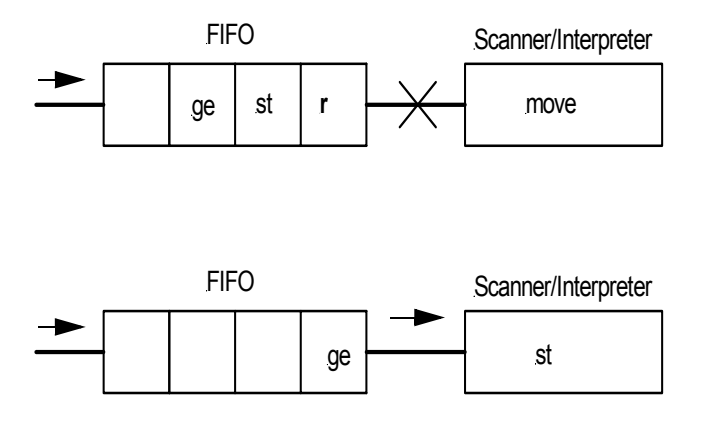

# <span id="page-19-0"></span>**Corvus communication concept**

#### <span id="page-19-1"></span>**Ethernet and RS-232**

RS-232 is the standard communication interface of Corvus.Optionally the Ethernet interface can be released. Both interfaces are always ready to receive data. The data feedback is automatically send to the interface from where the data inquiry comes.

Terminal and host mode are supported from both interfaces.

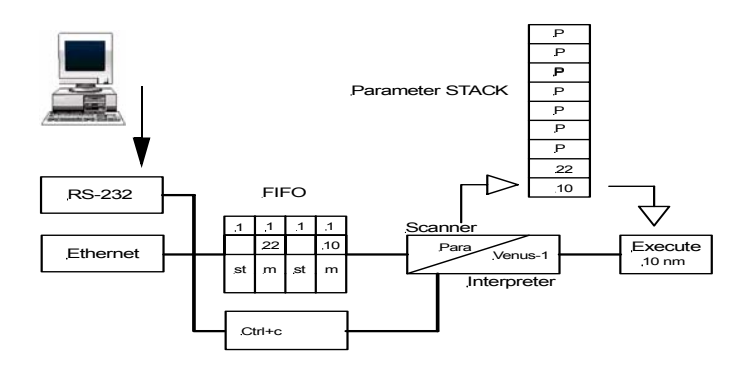

# <span id="page-20-0"></span>**Venus macro**

# <span id="page-21-0"></span>**What is a Venus macro?**

A Venus macro is in principle a script file consist of arbitrary Venus-1 commands. This file must be downloaded via the serial line one time and can be executed limitless with a macro start command until the controller is switched off.

The greatest benefit of the macro feature in the actual implementation is to reduce the communication overhead, to give the real-time functions "trigger out" much more performance.

# <span id="page-22-0"></span>**Macro Syntax**

#### *beginmakro [Venus-1 commands] endmakro*

Example to built a Venus macro with the trigger out command *wpot.*

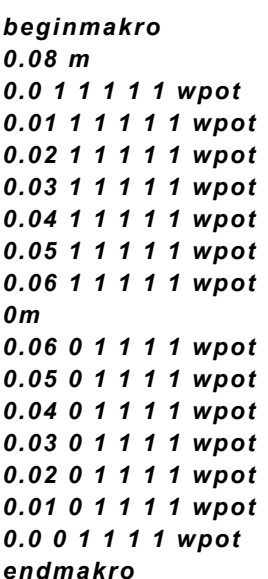

### <span id="page-23-0"></span>**Macro commands**

#### **•** *listmakro*

This macro command must be send via the RS-232 line to the controller to ask the number of symbols that are included in the downloaded macro.

#### **•** *startmakro*

This macro command must be send via RS-232 line to start a downloaded macro.

# <span id="page-24-0"></span>**Communication**

# <span id="page-25-0"></span>*mode*

#### **Description:**

With the command *mode* it is possible to switch the communication into terminal or host mode.

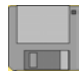

storable

In **terminal mode** a terminal screen mask is automatically transmitted from the controller to all communication interfaces. The mask delivers an input line for Venus-1 commands as well as a position display.

In **host mode** communication data are only transmitted from the controller if the host ask for them.

Alternatively it is possible to switch the two modes by DIP-Switch 6 directly at the controller.

See **Corvus Manual**.

#### **Syntax:**

[Index] *mode*

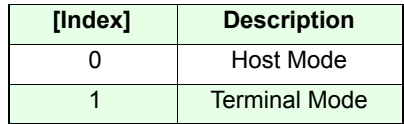

#### **Example:**

*1 mode* 

Corvus is switched to Terminal Mode

# <span id="page-26-0"></span>**Basic settings**

# <span id="page-27-0"></span>*getfpara*

#### **Description:**

The command *getfpara* activates the factory configuration.

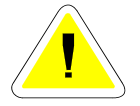

#### **Attention:**

Doing this all current parameters are overwritten but not stored.

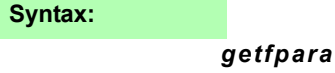

#### **Reply:**

Reply can be indirectly controlled with the command sequence *getfpara status*

**Example:**

*getfpara*

# <span id="page-28-0"></span>*setdim*

#### **Description:**

The command *setdim* defines how many parameters the controller expects or replies if a dimension dependent command is used.

With the command *setdim* an axis can not be switched off.

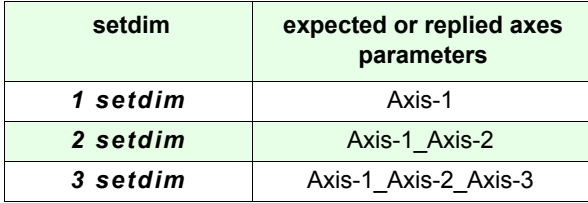

Only the following combinations are possible.

#### **Examples:**

#### **Positioning commands:**

Depending on the setting of *setdim* one, two or three coordinates must be transferred with a positioning command *rmove* or *move*.

#### **Positioning replies:**

Depending on the setting of *setdim* one, two, or three positions values are read back with the command *pos.*

#### **Syntax:**

[Dimension] *setdim*

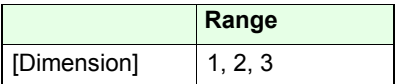

**Related command:**

*getdim*

**Example:**

*1 setdim* 

# <span id="page-29-0"></span>*getdim*

### **Description:**

The command *getdim* replies the setting of *setdim*.

#### **Syntax:**

*getdim*

### **Reply:**

[Dimension]

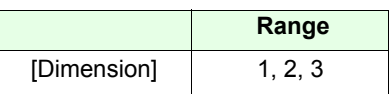

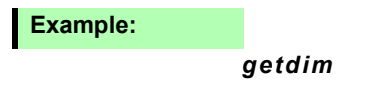

# <span id="page-30-0"></span>*setunit*

#### **Description:**

The command *setunit* defines the units of the input and output values.

The unit of each axis can be individually assigned. With index number 0 (virtual 0-axis) the unit of speed and acceleration is specified.

The speed settings *setcalvel* and *setrmvel* are using the fixed unit **rev/s** and are not affected from *setunit*

**To be compatible with the older controllers the unit Microstep is emulated from Corvus. With this unit the resolution of the controller is reduced. 1 Microstep = 1 Revolution / 40000**

**This unit should not be used for new product developement.**

#### **Syntax:**

[Index] [Axis] *setunit*

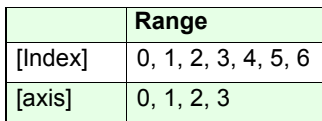

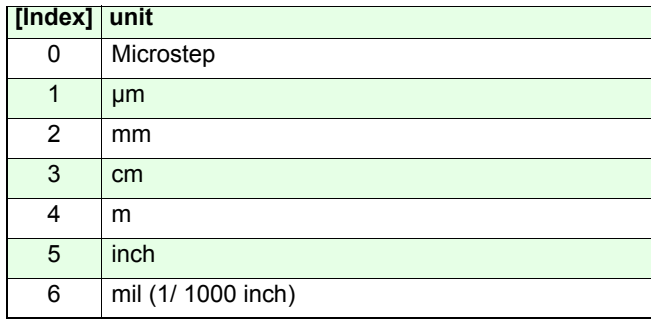

**Related command:**

*getunit*

#### **Example:**

#### *2 0 setunit*

The unit of the virtual 0-axis is set to **mm**.As a result the output values of speed and acceleration are assigned to the units mm/s resp. mm/s². The input values are also interpreted as mm/s resp. mm/s<sup>2</sup>

#### *1 1 setunit*

The unit of axis-1 is set to **µm**. All axis specific inputs and outputs are assigned to this unit.

# <span id="page-32-0"></span>*getunit*

#### **Description:**

The command *getunit* replies the unit settings of the controller

**Syntax:**

[axis] *getunit*

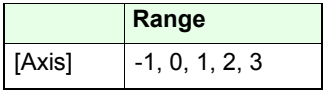

**Reply:**

[Index]

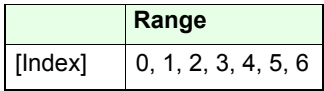

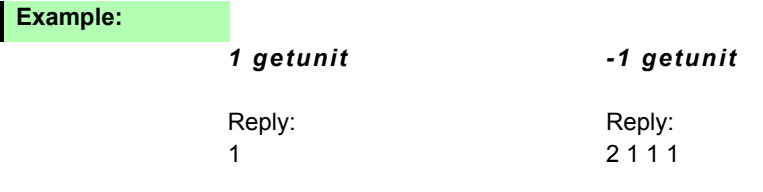

# <span id="page-33-0"></span>*setumotmin*

#### **Description:**

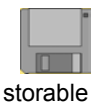

The command *setumotmin* is setting a value for the motor phase current. This setting influence the holding torque and the torque in the lower speed range The value of umotmin does not correspond to the real motorcurrent it is only an index.

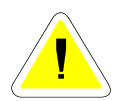

#### **A greater index value, will increase the motor current and the power consumption of the motor drivers.**

#### **Syntax:**

[Index] [Axis] *setumotmin*

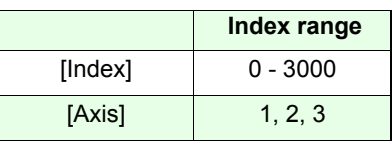

**Related command:**

*getumotmin, setumotgrad*

**Example:**

*2000 1 setumotmin*

# <span id="page-34-0"></span>*getumotmin*

#### **Description:**

The command *getumotmin* reads out the setting of umotmin.

#### **Syntax:**

[axis] *getumotmin*

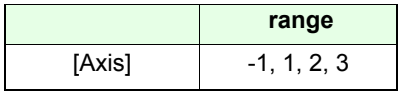

**Reply:**

[Index]

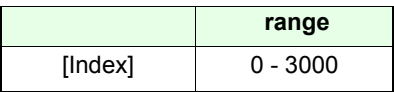

#### **Example:**

2000 2000

*1 getumotmin -1 getumotmin*

Reply: Reply: Reply: 1000750

# <span id="page-35-0"></span>*setumotgrad*

#### **Description:**

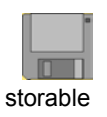

The command *setumotgrad* is setting a value for the motor phase current. This setting influence torque in the middle and upper speed range

The value of umotgrad does not correspond to the real motor current it is only an index.

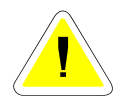

**A greater Index value, will increase the motor current and the power consumption of the motor drivers.**

#### **Syntax:**

[Index] [Axis] *setumotgrad*

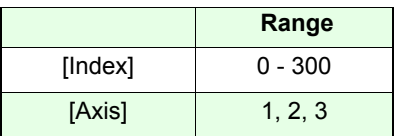

#### **Related commands:**

*getumotgrad, setumotmin*

**Example:**

*70 1 setumotgrad*
# *getumotgrad*

## **Description:**

The command *getumotgrad* reads out the setting of umotgrad.

**Syntax:**

[Axis] *getumotgrad*

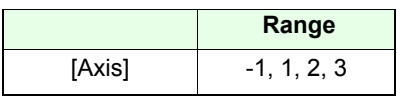

**Reply:**

[Index]

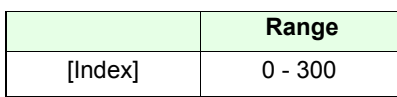

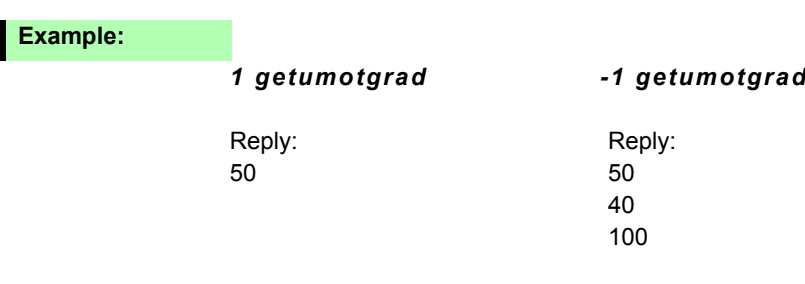

## *setaxis*

## **Description:**

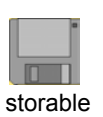

The command *setaxis* enables or disables the specified axis for the positioning or the endswitch move procedure (cal/ rm).

*setaxis* also has an effect for the commands *pos*, *setpos cal, rm* and the hardware limits

The settings are significant for the programmable and manual move.

#### **Syntax:**

[Index] [Axis] *setaxis*

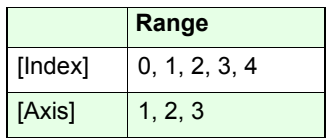

**[Index] = 0:**

The axis is consequently disabled for all movements.The commands *cal*, *rm* and *0 0 0 setpos* will clear the actual position but will not change the hardware limits of the axis.

### **[Index] = 1:**

The axis is consequently enabled for all movements.The commands *cal*, *rm* and *0 0 0 setpos* will clear the actual position and also clear the hardware limits of the axis.

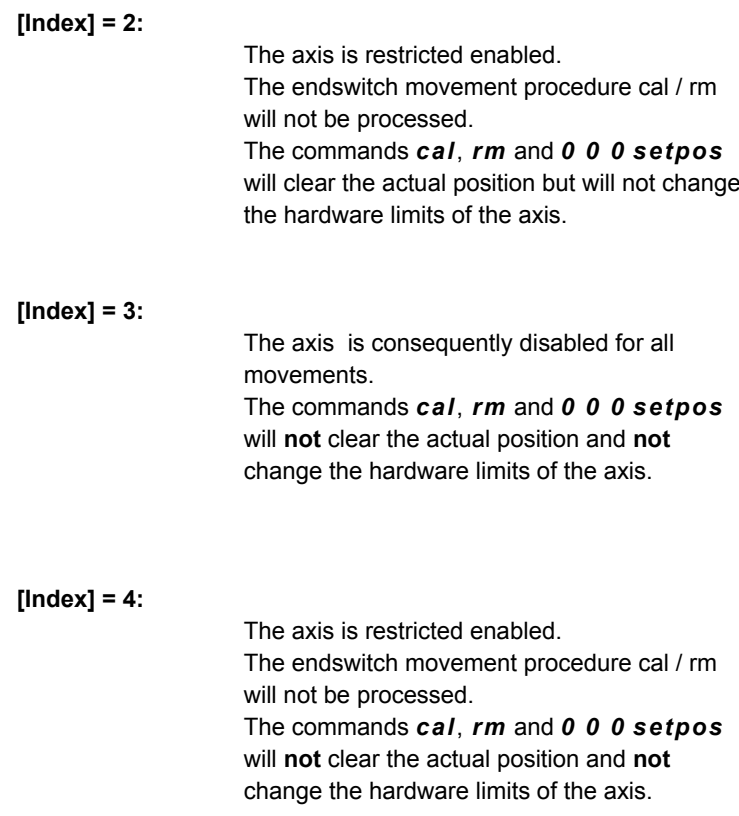

**Related command:**

*getaxis*

## **Example:**

*1 3 setaxis*

## *getaxis*

**Description:**

The command *getaxis* replies the setting of *setaxis*

**Syntax:**

[Axis] *getaxis*

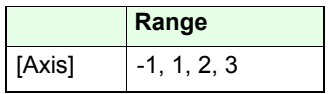

**Reply:**

[Index]

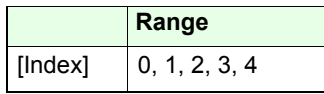

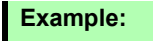

Reply: Reply: Reply: 2 1 2 2

*2 getaxis -1 getaxis*

## *setcalvel*

## **Description:**

The command *setcalvel* defines two velocities for the cal endswitch movement. The setting is significant for all axes.

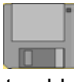

- 1. Velocitiy moving to the endswitch
- 2. Velocitiy moving out from the endswitch

storable

To be compatible with the older controllers the unit of velocity is revolutions/s .

The resulting velocity in mm/s depends on the pitch value of the virtuell 0-axis. (see command *setpitch*)

#### **Syntax:**

[Velocity] [Index] *setcalvel*

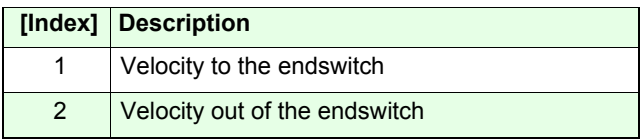

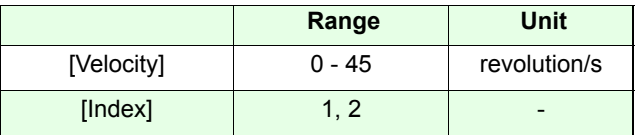

#### **Related commands:**

*getcalvel, setrmvel*

#### **Example:**

- *2 0 setpitch* ( virtuell 0-axis)
- *2 1 setcalvel*
- *1 2 setcalvel*

The controller is moving with 2 U/s (4 mm/s) to the cal endswitch and with 1 U/s (2 mm/s) out of the cal endswitch.

# *getcalvel*

### **Description:**

The command *getcalvel* reads back the two adjusted cal movement velocities.

## **Syntax:**

*getcalvel*

## **Reply:**

[velocity 1] [velocity 2]

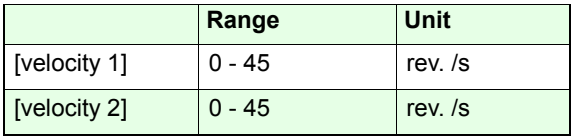

## **Example:**

*getcalvel* 

Reply:

2.000000

0.250000

## *setrmvel*

## **Description:**

The command *setrmvel* defines two velocities for therm endwitch movement. The setting is significant for all axes.

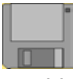

- 1. Velocitiy moving to the endswitch
- 2. Velocity moving out from the endswitch

storable

To be compatible with the older controllers the unit of velocity is rev. /s .

The resulting velocity in mm/s depends on the pitch value of the virtuell 0-axis.

#### **Syntax:**

[Velocity] [Index] *setcalvel*

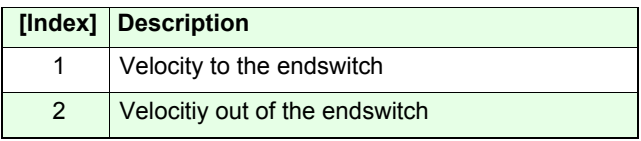

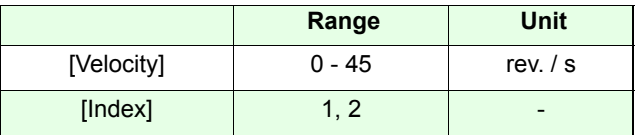

#### **Related commands:**

*getcalvel, setrmvel*

#### **Example:**

- *2 0 setpitch* ( virtuell 0-axis)
- *2 1 setrmvel*
- *1 2 setrmvel*

The controller is moving with 2 U/s (4 mm/s) to the rm endswitch and with 1 U/s (2 mm/s) out of the rm endswitch.

## *getrmvel*

### **Description:**

The command *getrmvel* reads back the two adjusted rm movement velocities.

## **Syntax:**

*getrmvel*

## **Reply:**

[velocity 1] [velocity 2]

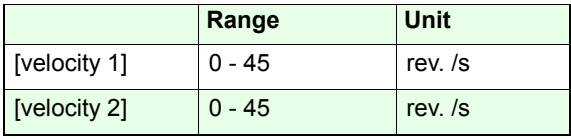

## **Example:**

*getrmvel* 

Reply:

2.000000

0.250000

## *setaccelfunc*

## **Description:**

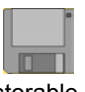

The command *setaccelfunc* defines with which acceleration function the axes are positioned.

The following acceleration functions are possible:

- storable
- Linear accelereation (trapezioal)
- Sin² acceleration (S-curve)

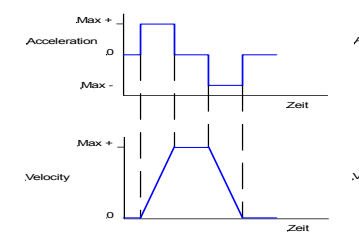

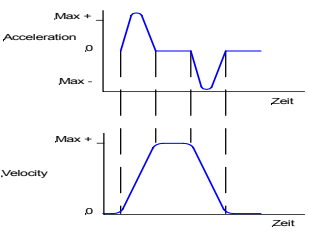

Linear acceleration

sin² acceleration

**Syntax:**

[Index] *setaccelfunc*

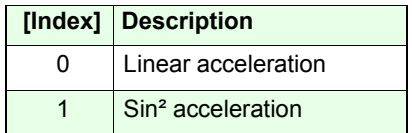

**Related command:**

*getaccelfunc*

**Example:**

*1 setaccelfunc*

# *getaccelfunc*

## **Description:**

The command *getaccelfunc* reads the adjusted acceleration function of the axes.

*getaccelfunc* **Syntax:**

**Reply:**

[Index]

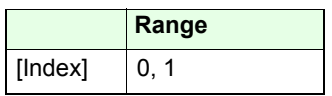

## **Example:**

*getaccelfunc*

# *setpitch*

## **Description:**

With the command *setpitch* the axis is adapted to the ratio of motor revolution and the resulting movement. The value of setpitch is equivalent to the resulting movement of one motor revolution.

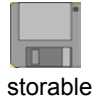

Pitch = unit of movementMotor revolution

**Syntax:**

[Pitch] [Axis] *setpitch*

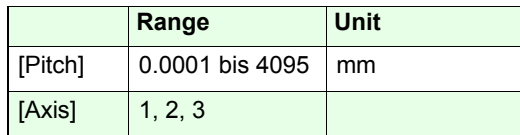

**Related command:**

*getpitch* 

#### **Example:**

#### *4.0009 1 setpitch*

One motor rev. of Axis-1 results in a movement of 4.009mm

More examples in the following page.

**Examples::**

#### **Drive mechanism with ball screw at axis-1 :**

Ball screw pitch = 2mm One motor rev. follows a movement of 2mm

Pitch =  $2mm / 1$  rev. =  $2$ 

#### **Venus-1 command :** *2 1 setpitch*

#### **Dirive mechanism with ball screw and gear at axis-3**

Ball screw pitch = 4mm  $Gear = 120.1$ (120 motor rev. gives 1 rev. after the gear = 4mm)

Pitch = 4mm / 120 rev. = 0.0333

**Venus-1 command :** *0.033 3 setpitch*

**Rotation table at axis-2, unit = degrees** 

Pitch =  $360^{\circ}$  / 1 rev. =  $360$ 

**Venus-1 command :** *360 2 setpitch*

**Rotation table with gear 120:1 at axis-2, unit = degress** 

120 motor rev. give 360°.

Pitch = 360° / 120 Motorumdrehungen = 3

**Venus-1 command :** *360 2 setpitch*

# *getpitch*

### **Description:**

The command *getpitch* replies the pitch setting of the axis.

#### **Syntax:**

[Axis] *getpitch*

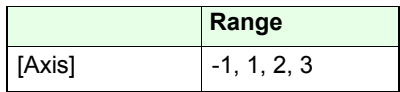

## **Reply:**

[value]

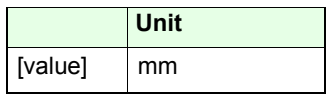

## **Example:**

*2 getpitch -1 getpitch*

Reply: Reply: 4.000900 4.000900

4.000900 2.0000002.000000

## *setsw*

## **Description:**

The command *setsw* adapts the specified endswitch inputs to the switch type of the cal/rm-endswitches. Additionally the inputs can set to be ignored

Following settings are possible:

- Opener
- Closer
- Endswitch ignored

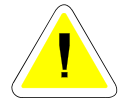

### **If an endswitch input is set to be ignored it can not accomplish a safety function.**

### **Syntax:**

[Function] [Endswitch] [Axis] *setsw*

NPN Type is switching to GND PNP Type is switching to VCC

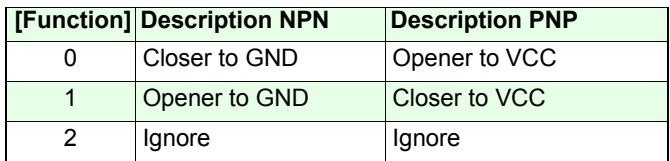

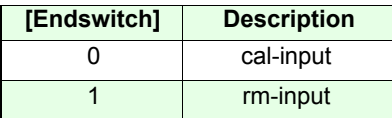

#### **Examples:**

*0 0 1 setsw2 1 2 setsw*

## *getsw*

### **Description:**

The command *getsw* replies the setting of the endswitch inputs.

## **Syntax:**

[Axis] *getsw*

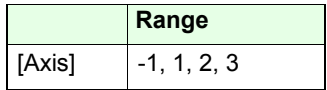

### **Reply:**

[Function cal-input] [Function rm-input]

## **Example:**

*3 getsw -1 getsw*

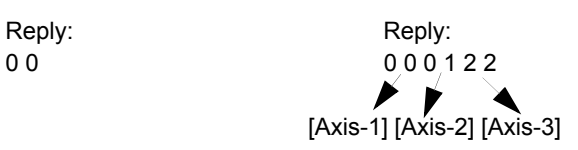

## *setclperiod*

### **Description:**

With command *setclperiod* the axis is adapted to closedloop mode if incremental linear encoders are used.

The value for *setclperiod* is the resulting movement distance within one signal periode of the encoder. With the algebraic sign -/+ it is possible to adapt the count direction to the motor direction.

The transmission ratio caused from the spindle or gear has to be considered in some cases to calculate the*setclperiode*value (see examples).

With rotary encoders the same setting is performed with the command *setclfactor.*

To support analog encoders Corvus must be equipped with the so called SIN/COS Module for each closed-loop axis. To adapt this module to different encoder types the Venus-1 command *setscaleinterface* is used.

#### **Syntax:**

[Count direction] [Distance / periode] [Axis] *setclperiod* 

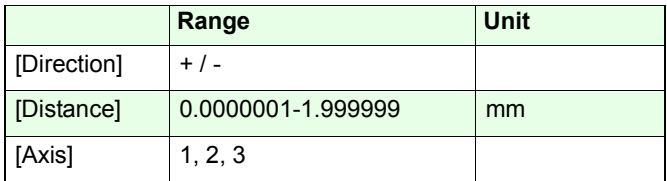

**Related command:**

### *getclperiod, setscaleinterface*

**Examples:**

#### *- 0.002 3 setclperiod*

**Example: Linear stage with linear encoder**

Linear stage with following specifications: Linear encoder with signal periode = 20µm Pitch = 10mm

*setclperiod = 0.020mm* 

The value of *setclperiod* depends **not** on the pitch because the encoder is directly in contact with the movement of the stage.

If this construction is equipped with a gear 5:1, the spindle pitch must be set to 10/5 = 2mm.

The value for *setclperiod* doesn´t vary because the resulting movement distance for each signal periode is the same.

#### **Example: Linear stage with rotary encoder**

Specifications: Rotary encoder with sinusoidal outputs, 1000 signal periods / rev., mounted on the motor shaft. Stage pitch = 10mm

In this combination the movement distance within one signal periode depends on the pitch.

The value for setclperiod will be calculated as follows:

*setclperiod* = 10 mm / 1000 periodes = 0.01

# *getclperiod*

## **Description:**

Command *getclperiod* replies the setting of *setclperiode*.

**Syntax:**

[Axis] *getclperiod*

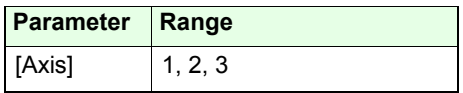

**Reply:**

[ Value ]

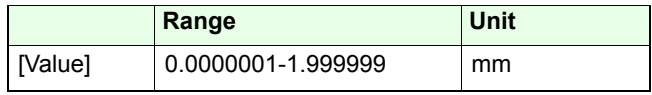

**Example:**

*1 getclperiod*

Reply:

0.000000100

## *setcloop*

## **Description:**

Command *setcloop* enables closed-loop mode.

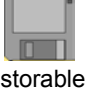

For proper closed-loop settings see also following commands:

storable

*setscaletype, setscaleinterface, setclperiod, setclpara, setnselpos*

#### **Syntax:**

[Index] [Axis] *setcloop* 

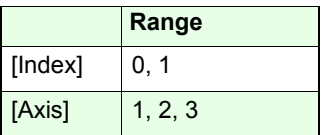

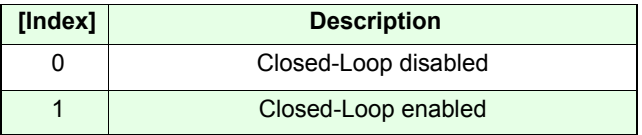

**Related command:**

*getcloop*

**Example:**

*1 2 setcloop* 

*0 3 setcloop* 

Axis-1 closed-loop mode enabled Axis-3 closed-loop mode disabled

# *getcloop*

## **Description:**

Command *getcloop* replies the closed-loop status of the controller.

## **Syntax**

[Axis] *getcloop*

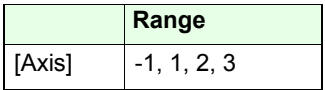

**Reply:**

[Index]

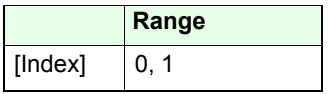

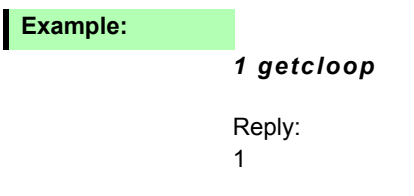

## *setclfactor*

### **Description:**

With command *setclfactor* the axis is adapted to closedloop mode if a digital rotary encoder with RS-422 Output signals is used.

The value for *setclfactor* is equivalent to the line counts of the encoder.

With the algebraic sign -/+ it is possible to adapt the count direction to the motor direction.

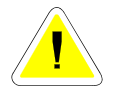

 Configuration with *setclfactor* only if *setscaletype = 0* 

#### **Syntax:**

[Count direction] [Line counts] [Axis] *setclfactor* 

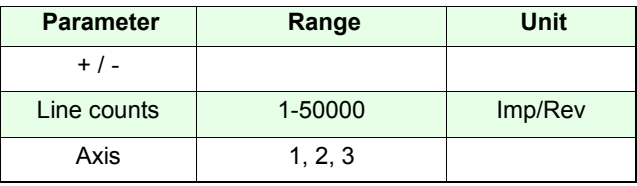

#### **Related command:**

*getclfactor, setscaletype*

**Example:**

*- 500 3 setclfactor*

# *getclfactor*

**Description:**

Command *getclfactor* replies the setting of *setclfactor*

### **Syntax:**

[Axis] *getclfactor*

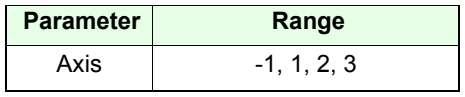

**Reply:**

Value

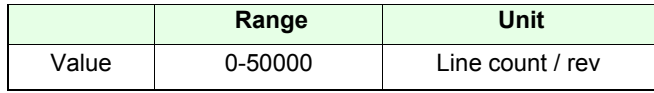

## **Example:**

*1 getclfactor*

Reply:

500

# **Velocity and acceleration**

# *setvel (sv)*

## **Description:**

The command *setvel* defines the velocity **v**x with which the controller shall execute a programmed positioning. The programmed movement starts all axes simultaneously They also will reach the target positions at the same time.

The value of *setvel* relates therefore to the axis which musttravel the longest distance (see diagram).

The maximum velocitiy ( **V**y) of the other axes depends on it´s ratio to the longest travel axis.

$$
v_y = \frac{s_y}{s_x} \cdot v_x
$$

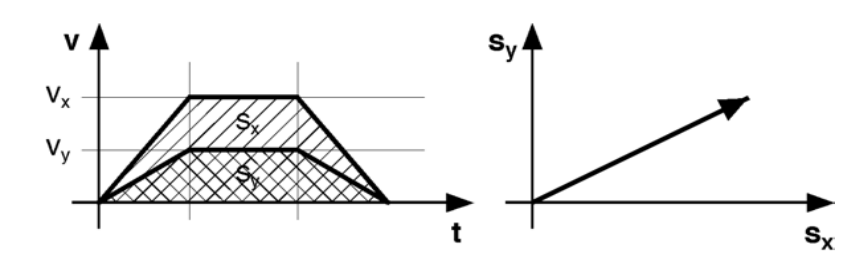

### **Syntax:**

[Velocity] *setvel* 

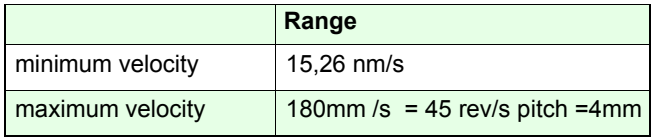

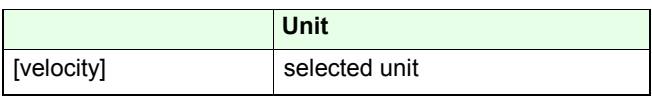

**Other velocitiy commands:**

## *setcalvel / setrefvel / setjoystickspeed*

**Example:**

*100 sv*

# *getvel (gv)*

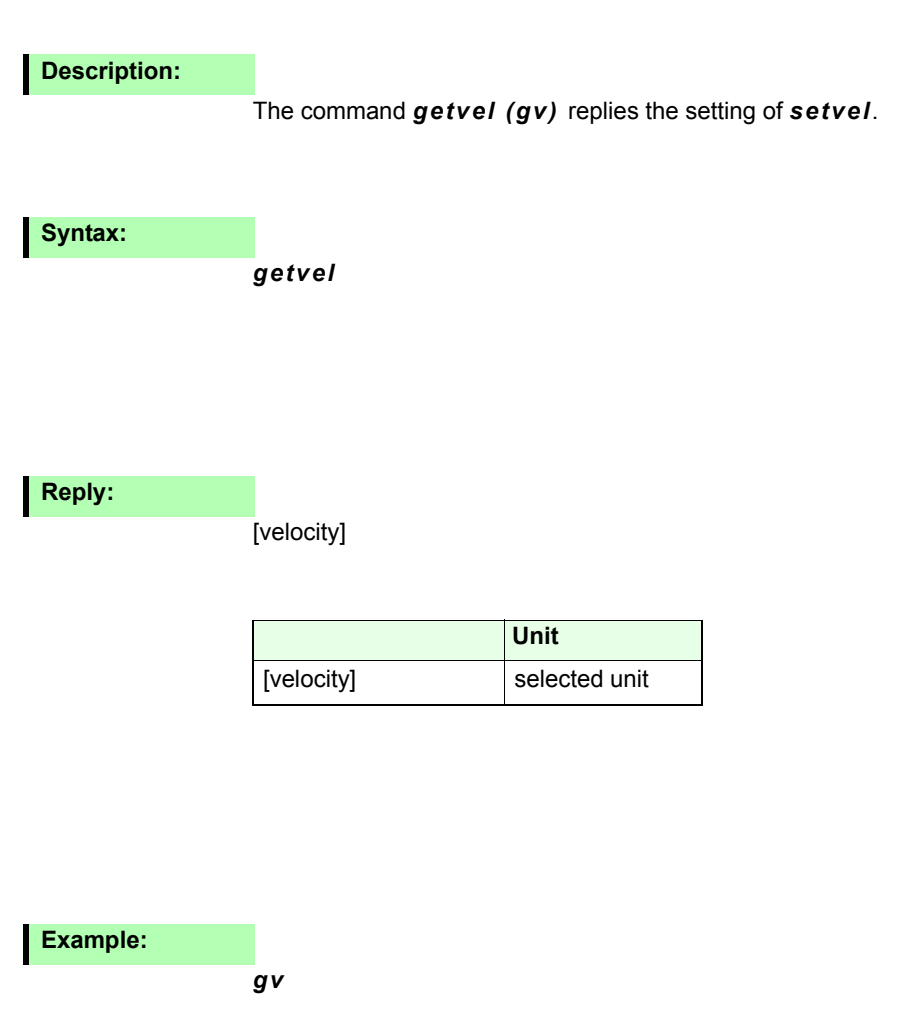

Reply: 180.000000

## *setaccel (sa)*

## **Description:**

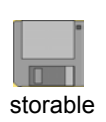

The command *setaccel (sa)* defines the acceleration with which the controller shall execute a programmed positioning. For a programmed positioning all enabled axes are starting simultaneously and reach it's position at the same time. The value of *setaccel* relates therefore to the axis which must travel the longest distance (see diagram).

The maximum acceleration of the other axes depends on it´s ratio to the longest travel axis.

Acceleration and deceleration ramp are identical.

#### **Syntax:**

[Acceleration] *setaccel* 

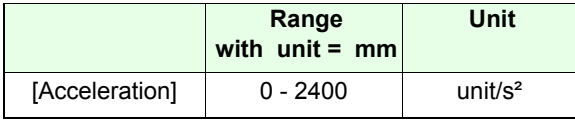

#### **Related commands:**

*getaccel / setmanaccel*

**Example:**

*500 sa*

# *getaccel (ga)*

### **Description:**

The command *getaccel (ga)* replies the setting of *setaccel.*

**Syntax:**

*getaccel*

**Reply:**

[Acceleration]

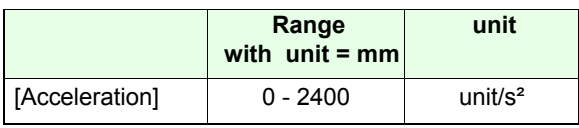

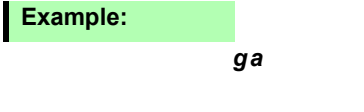

Reply: 2400000.000000 (if unit =  $\mu$ m)

## *setmanaccel*

## **Description:**

The command *setmanaccel* defines the acceleration of the axis for the manual operation mode with Joystick or handwheel.

The unit depends on the unit setting of the 0-axis.

**Syntax:**

[Acceleration] *setmanaccel*

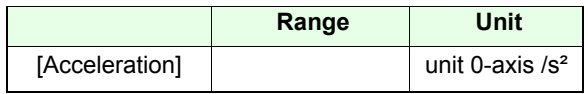

**Related commands**

*getmanaccel / setaccel*

**Example:**

*100 setmanaccel*

## *getmanaccel*

**Description:**

The command *getmanaccel* replies the setting of *setmanaccel.*

*getmanaccel* **Syntax:**

**Reply:**

[Value]

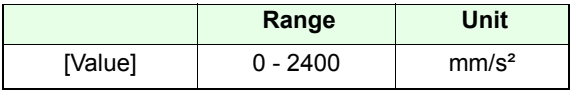

**Example:**

*getmanaccel* 

Reply: 2400.000000

# **Positioning commands**

## <sup>i</sup>*move (m)*

## **Description:**

The command *move* positions all active axes to the given coordinates.

In consideration of velocitiy, acceleration and the given hard or software range limits, the controller calculates the moving profile of all axes.

The programmed movement starts all axes simultaneously and also they will reach the target positions at the same time.

The origin is either defined by the cal-endswitch movement or by the command *setpos*.

The command *status* replies the actual state of the move.

With the command *Ctrl+c* or *abort* it is possible terminate the move.

### **Syntax:**

[Axis-1 ] [Axis-2] [Axis-3] *move* 

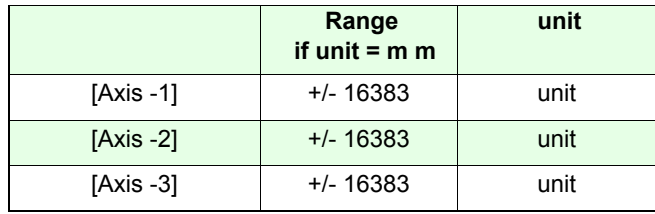

The number of expected coordinates depends on the setting of the command *setdim*.

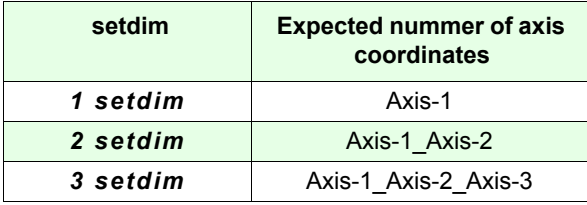

**Related commands:**

*rmove, speed*

## **Examples:**

Dimension = 3 *12.5 20 0.0001 m*Absolute positioning of all three Axes.

Dimension = 1*12.5 m*Absolute positioning of Axis-1

Dimension = 2*12.5 20 m*Absolute positioning of Axis-1 and Axis-2

## *rmove (r)*

## **Description:**

The command *rmove* positions all active axes relative to the current coordinates.

In consideration of velocitiy, acceleration and the given hard or software range limits, the controller calculates the moving profile of all axes.

The programmed movement starts all axes simultaneously and will also reach the target positions at the same time.

The command *status* replies the actual state of the move.

With the command *Ctrl+c* or *abort* it is possible abort the move.

#### **Syntax:**

[Axis-1 ] [Axis-2] [Axis-3] *rmove* 

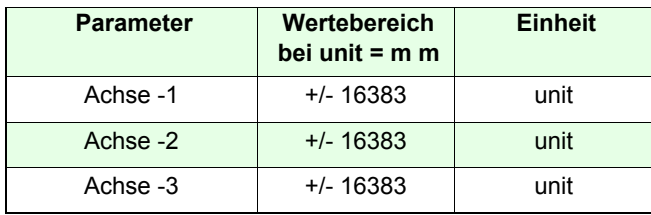

The number of expected coordinates depends on the setting of the command *setdim*.

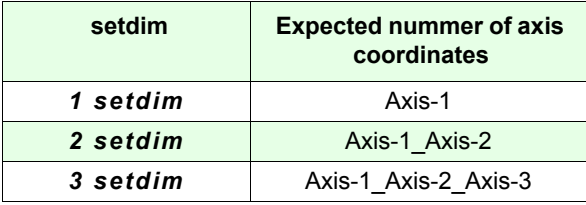

#### **Related commands:**

*move, speed*

## **Examples:**

Dimension = 3 *0.5 20 0.0001 r*Relative positioning of Axis-1, Axis-2, Axis-3

Dimension = 1*12.5 rmove* Relative positioning of Axis-1

Dimension = 2*12.5 20 r*Relative positioning of Axis-1 and Axis-2

# *calibrate (cal)*

### **Description:**

The command *cal* triggers the limit switch movement to the cal-endswitches. Doing this, all axes are simultaniously positioned in negative direction until the cal-switches are active. After that the controller moves in direction to positive positioning values as long as the endswitches are again not active. At this coordinates the position of all axis is set to zero (depends on *setaxis*) and temporary stored.

After that it is not possible to move the axes to positioning values less than zero.

If the controller is switched off, the stored limits and the origin are lost.

With the command *setcalswdist* a additionally distance to the endswitches can be defined.

The command *setaxis* has an effect for the limits (*getlimit*) and the actual position (*pos)*.

With *Ctrl+c* the cal-endswitch movement is immediatelly aborted and the origin and limit is set at this point.

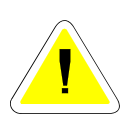

The origin and the limits are not stored. After power off. This values must defined again.

The command *cal* is a blocking command. Thus no further commands can be processed until the cal procedure is finished.

The proceeding to generate an automatic status reply after completion of the limit switch movement, is described in then Venus-1 introduction.

#### **Syntax:**

*calibrate* or *cal* 

**Example:**

*cal*
## *rangemeasure (rm)*

#### **Description:**

The command *rm* triggers the limit switch movement to the rm-endswitches. Doing this, the active axes are simultaniously positioned in positive direction until all rm-switches are active.

After that the controller moves all axes in direction to negative positioning values as long as the endswitches are again not active.

At this coordintates the upper range limits are temporary stored (depends on *setaxis*).

After that it is not possible to move the axes beyond the upper limits. If the controller is switched off, the stored limits are lost. With the command *setcalswdist* a additionally distance to the endswitches can be defined.

The command *setaxis* influences the effect to the limits(*getlimit*) and the actual position (*pos)*.

With *Ctrl+c* the rm-endswitch movement is immediatelly aborted and the upper limits are set at this point.

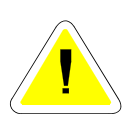

For a accurate determination of the maximum moving range of all axes, the cal-endswitch movement has to be performed first.

The origin and the limits are not stored. After power off this values must defined again.

The command *rm* is a blocking command. Thus no further commands can be processed until the cal procedure is finished.

The proceeding to generate an automatic status reply after completion of the limit switch movement, is described in then Venus-1 introduction

#### **Syntax:**

*rangemeasure* or *rm*

#### **Example:**

# **Abortion commands**

## *Ctrl+c*

#### **Description:**

The command *Ctrl+c* aborts the actual executed command.All moves will be stopped immediatelly with the current acceleration settings. The data input FIFO will not be cleared.

*Ctrl+c* has **not** to pass the FIFO and could not be delayed with a blocking command.

*Ctrl+c* can also be used to abort the cal- and rm-endswitchprocedure to determine the lower und upper range limit.

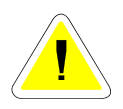

**It is forbidden to use the command in a fast sequence of stopping and starting movements. For this procedure we recommend the commands**  *abort* and *startspeed / stopspeed*

**Syntax:**

*Ctrl+c* (ASCII 3)

**Related command:**

*abort*

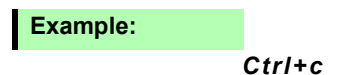

## *abort*

### **Description:**

The command *abort* cancels the momentary executed command.

All moves will be stopped immediatelly with the current acceleration settings. The data input FIFO will not be cleared.

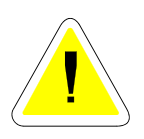

*Ctrl+c* has to pass the FIFO and can be delayed with a blocking command.

Example: *abort* is blocked with the command *ge*

- *1. 100 0 0 move (momentary executed)*
- *2. ge*
- *3. abort*

**Syntax:**

*abort*

**Related command:**

*Ctrl+c*

**Example:**

*abort*

# **Workspace and point of origin**

## *setpos*

### **Description:**

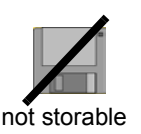

The command *setpos* defines the point of origin of all enabled axes.

This point could be set at arbitrary points within the limits. If the coordinates of the limits are defined before, they will be recalculated with the new point of origin.

For special cases the zero point can be defined with an relative offset.

#### **Syntax:**

#### [Axis-1] [Axis-2] [Axis-3] *setpos*

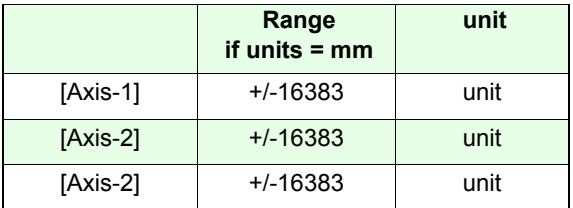

#### **Example:**

#### *0 0 0 setpos*

The current coordinate is defined as the origin.

#### *10 10 10 setpos* / unit = mm

The current coordinate is defined as the origin with an relative offset 10 mm each axis.

The command *pos* will reply the position value -10 -10 -10 if the previous coordinate was 0 0 0.

## *setlimit*

### **Description:**

The command *setlimit* defines the so-called software limitsof the controller.

The hardware limits have to be determined before by the commands *cal* and *rm*

If a limit is determined the controller is not able to movebeyond it. Alle movements are slowed down and will stop exactly on the limit border.

#### **Conditions for setting software limits:**

- The maximum working range has to be defined with the commands *cal* and *rm* before setting the soft limits.
- The value of the lower limit has to be less than the value of the upper limit.
- The current position has to be within these limits, otherwise the command is not executed.

## **Syntax:**

## [-A1] [-A2] [-A3] [A1+] [A2+] [A3+] *setlimit*

The number of axis parameters depends on the setting of *setdim*

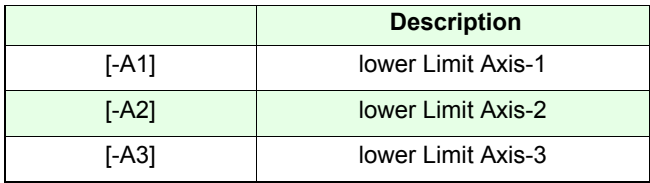

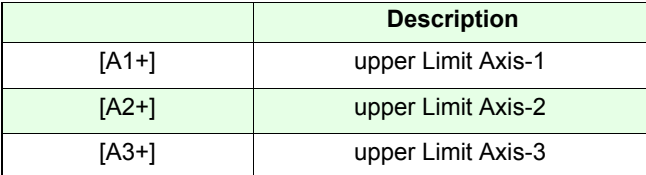

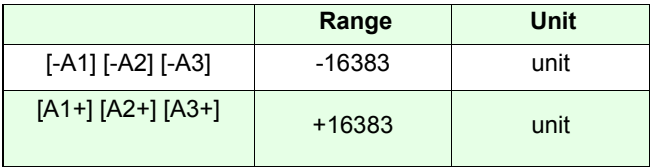

**Related command:**

*getlimit*

**Example:**

*getdim = 3*

*0 0 0 12 25 30 setlimit* 

This command will result in following limits Axis-1: 0 to 12Axis-2: 0 to 25Axis-3: 0 to 30

## *getlimit*

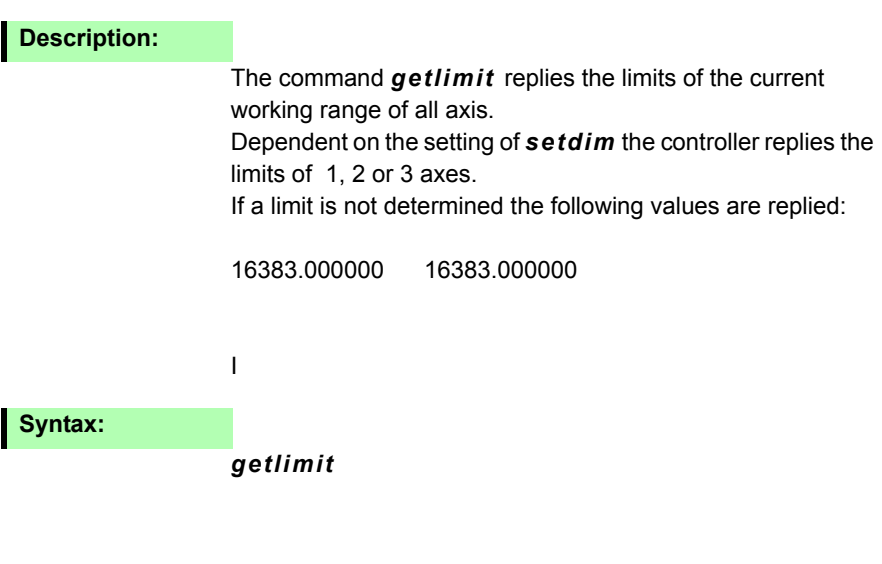

## **Reply:**

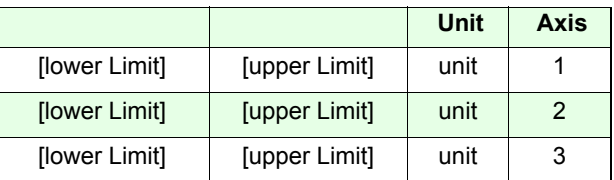

\* Depending on the setting of *setdim*

## **Example:**

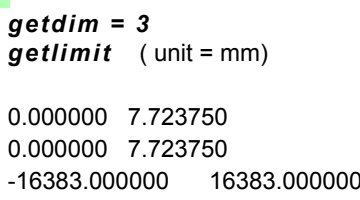

# **Current status inquiries**

# *geterror (ge)*

### **Description:**

With the command *getnerror* the axis can be checked for general errors. The last occurred error of the axis is always indicated.

The error message is deleted after the command is executed. The occurrence of these errors is **not** shown in the *status*.reply.

#### **Syntax:**

*geterror*

**Reply:**

[Error code]

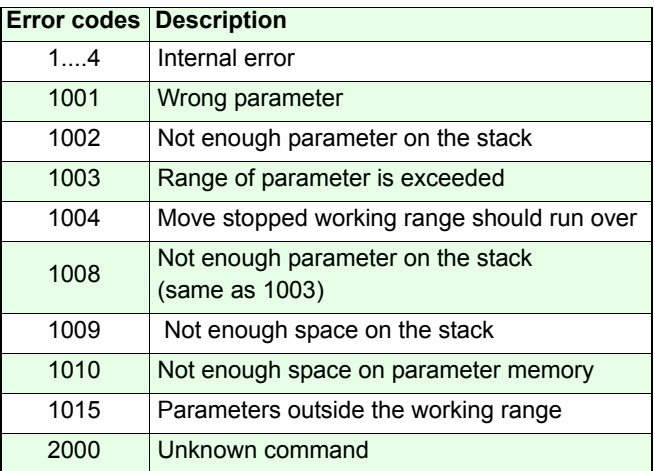

**Example:**

*ge*

# *status (st)*

### **Description:**

With the command *status* the momentarily condition of the controller is asked.

The replied value reflects the operating state of the controller in a binary coded decimal representation.

To decode the states correctly it is neccessary to use a bitmask.

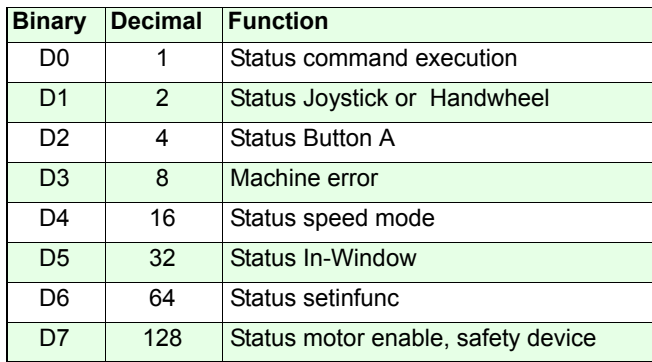

**D0:** 

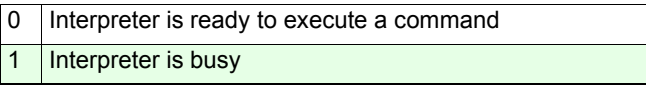

#### **D1: Command:** *joystick*

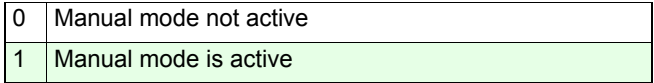

#### **D2:Switch A at the front panel**

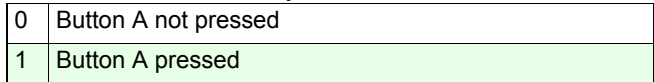

**D3:**

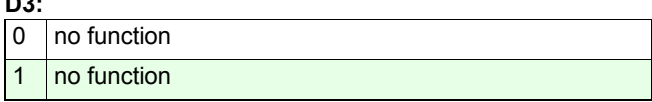

#### **D4: Command** *speed*

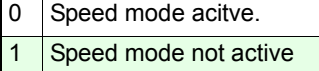

#### **D5: Command** *setclwindow*

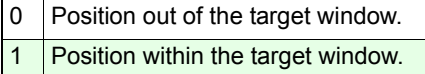

#### **D6: Command** *setinfunc*

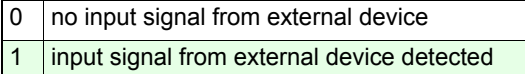

#### **D7:**

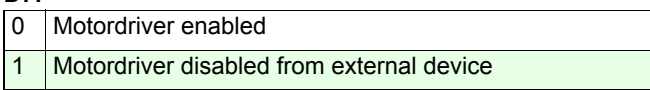

**Syntax:**

*status* or *st*

**Reply:**

[bitcodet decimal value]

**Example:**

*status*Reply: **2** Interpreter is idle, manual mode active

More examples on the following page.

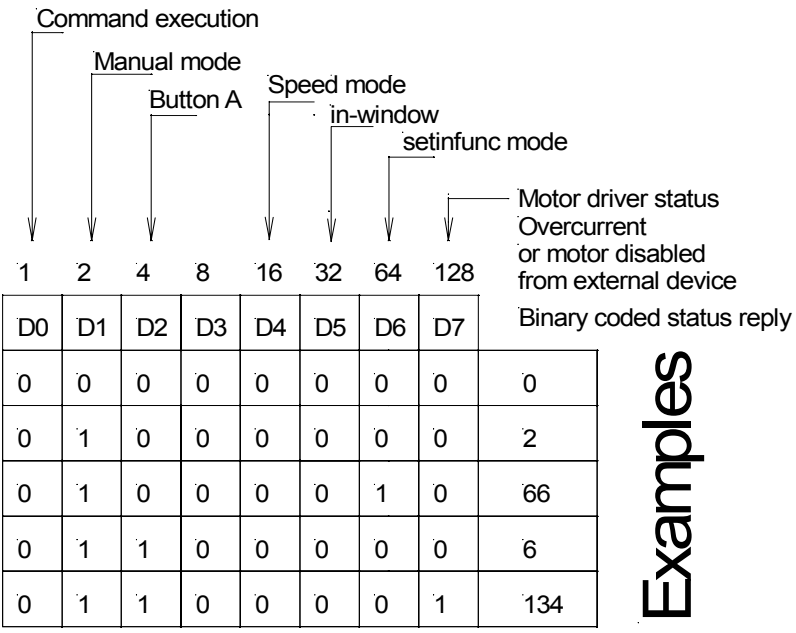

# *pos (p)*

## **Description:**

The instruction *pos* returns the current position of the axes. The value relates to the origin which is set with the command *cal* or *setpos*.

The number of replied axis coordinates depends on the setting of *setdim*.

Alternatively the actual position from an external measurement system or the calculated position is supplied (see command *setselpos*).

**Syntax:**

*pos* or *p*

**Reply:**

[Pos Axis-1 ] [Pos Axis-2] [Pos Axis-3]

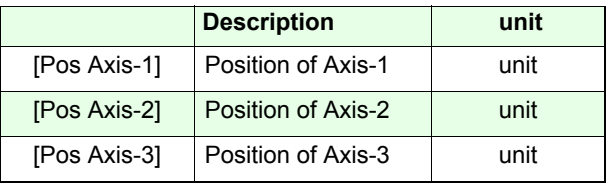

**Example:**

*getdim = 2*

*pos* 

Reply:

1.00000 19.00000

## *identify*

### **Description:**

The command *identify* replies following hardware informations of the controller.

- Controller Type
- Firmware Revision
- Hardware Revision
- On Board Switch
- Hex coded Jumper setting

**Syntax:**

*identify*

### **Reply:**

[Model] [HW-Rev] [SW-Rev] [Board-SW] [JA4/5]

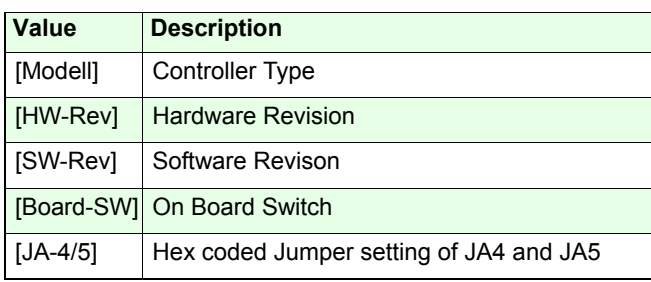

*version identify* Reply: Corvus 1 312 1 10F**Related command: Example:**

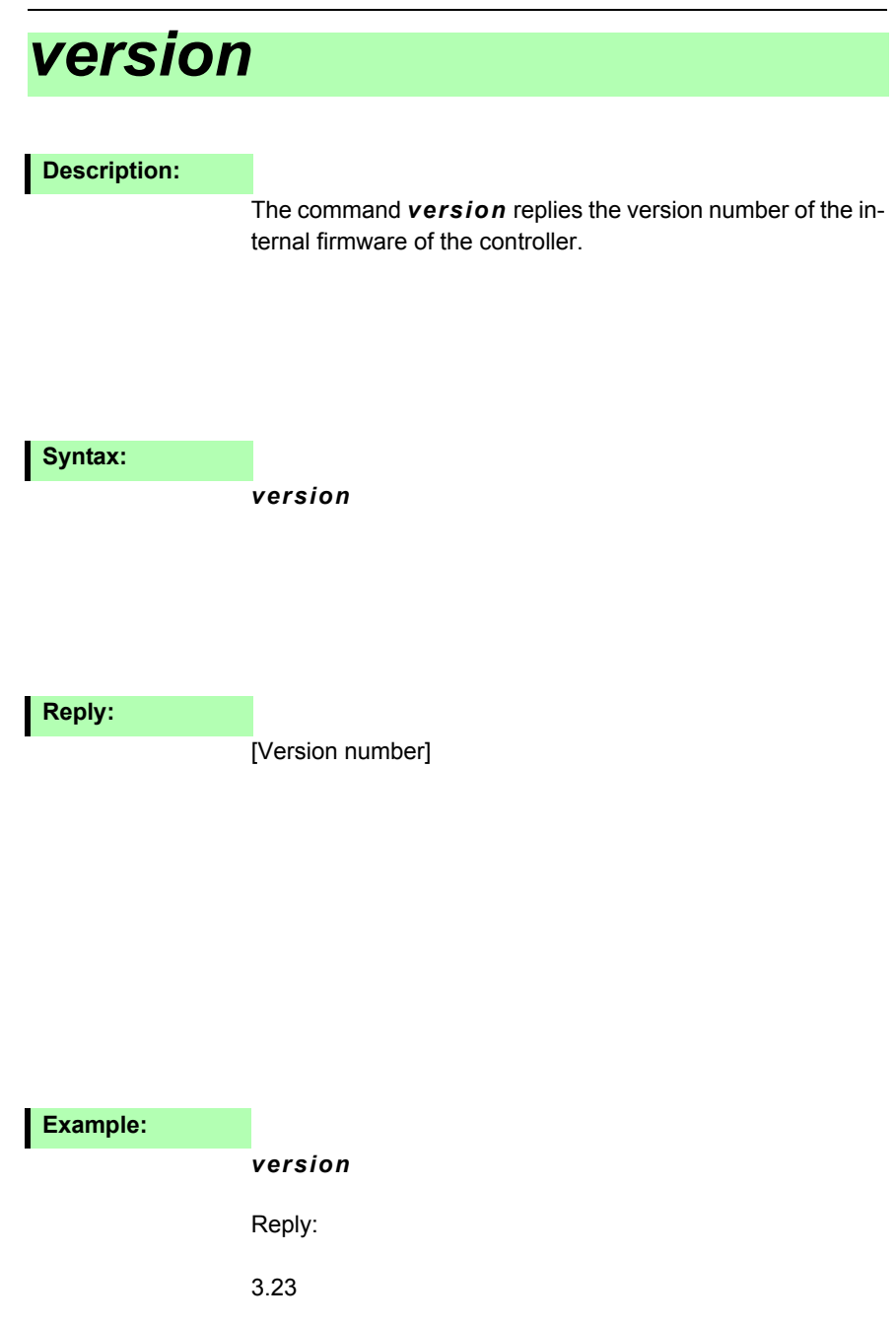

# *getswst*

#### **Description:**

The command *getswst* reads back the current activitiy of the endswitch inputs.

#### **Syntax:**

[Axis] *getswst*

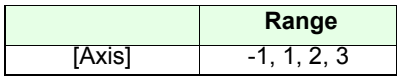

## **Reply:**

[cal-Input] ] [rm-Input]

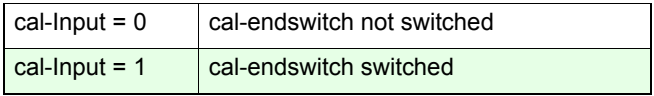

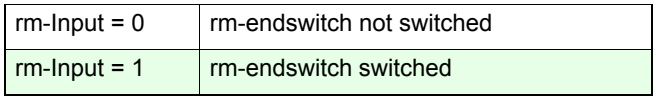

## **Example:**

*3 getswst -1 getswst* Reply: Reply: Reply:

0 0 0 0 10 0 0Axis-3 All axes: Nno endswitch switched cal-endswitch of Axis-2

is switched

# **Input / Output Functions**

# *getin*

## **Description:**

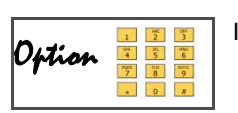

The command *getin* replies the current status of the digital Inputs Din-1, Din-2, Din-3. The replied value is bit coded.

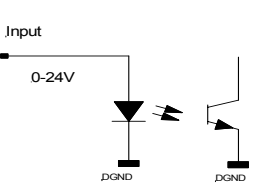

### **Syntax:**

*getin*

### **Reply:**

[bit coded value]

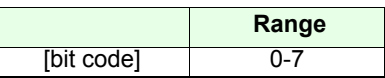

### **Example:**

#### *getin*

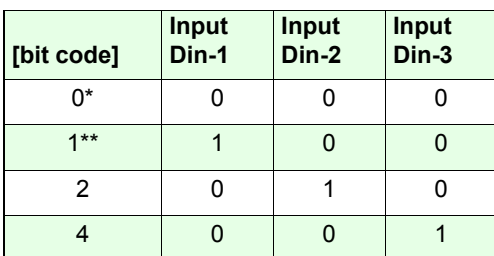

\*0 : Input voltage 0-2V

\*\*1: Input voltage 3-24V

## *setout*

### **Description:**

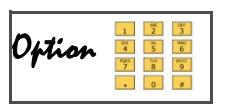

Command *setout* is switching the digital output signals Dout1 - Dout3.

The outputs are open collector circuits. In ON state the output transistor is switched to DGND.

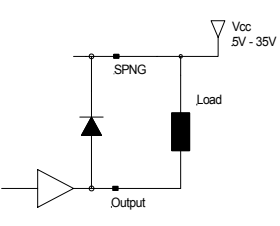

#### **Syntax:**

[value] *setout*

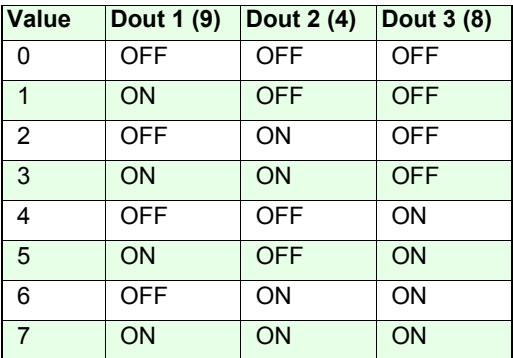

#### **Related command:**

*getout*

**Example:**

*1 setout* 

## *getout*

## **Description:**

Command *getout* replies the output value which is set with *setout*

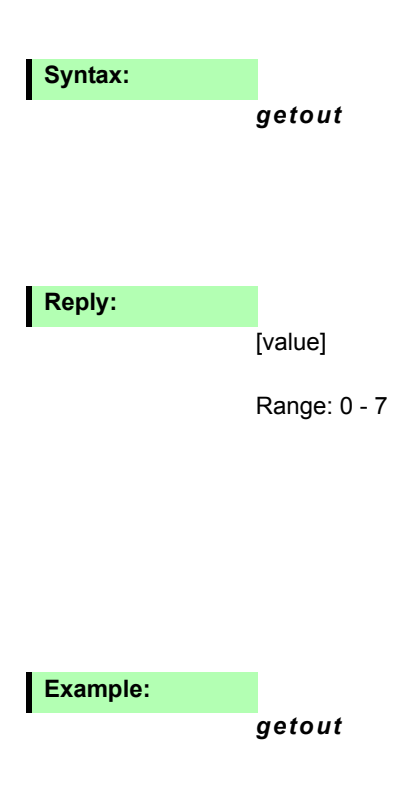

# *outtrig (ot)*

### **Description:**

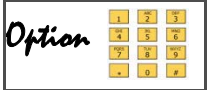

Command *ot* generates a trigger output signal via a specified I/O interface output.

**Syntax:**

[time] [pol] [output] *ot*

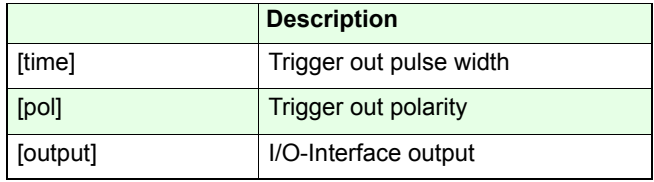

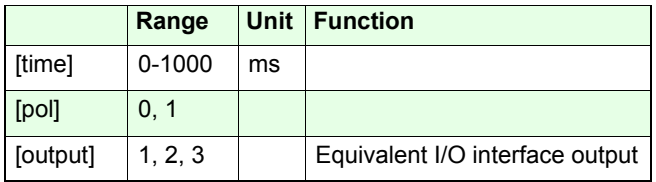

#### **Example:**

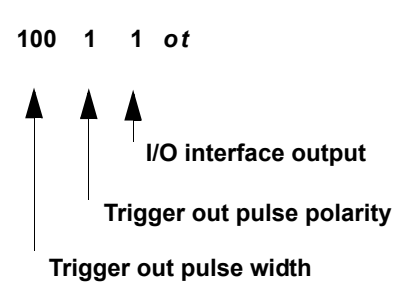

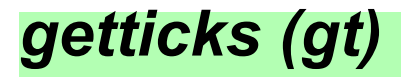

### **Description:**

Command *gt* (**g**et\_**t**icks) replies the number of processor cycles (250 µs) since the controllers has started.

After 298 hours this counter will overflow and start with zero.

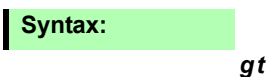

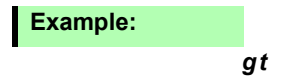

Replies: 10922835

# *waitposot (wpot)*

## **Description:**

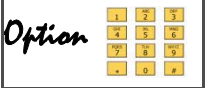

Command *wpot* (**w**ait\_ **p**os\_ **<sup>o</sup>**ut\_**t**rigger) configures the position synchronized output function.

This function enables the possibility to perform Trigger output signals at arbitrary stage positions within the main controller Maximum output frequency is 4Khz.

#### **Syntax:**

[pos] [dir] [axis] [time] [pol out] [output] *wpot*

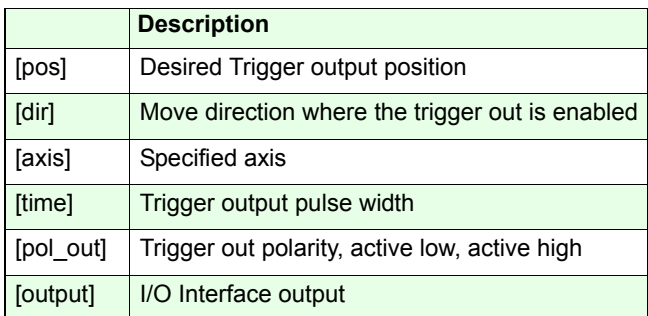

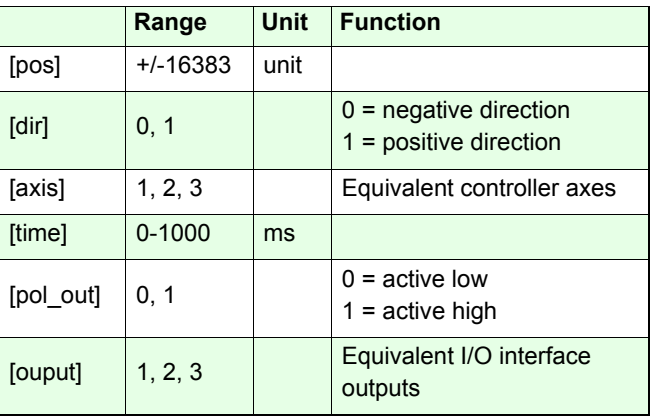

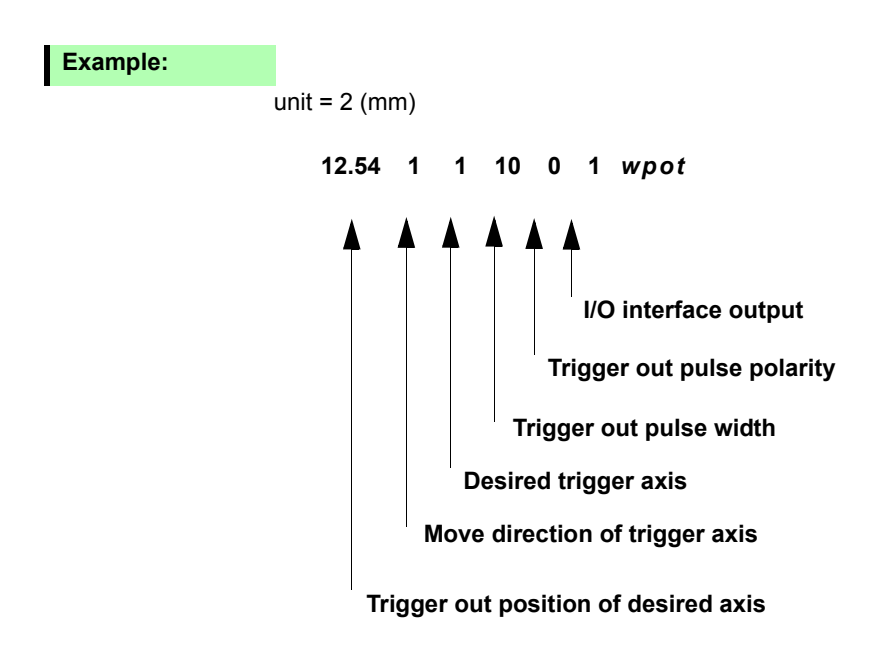

# *waitintrigot (witot)*

## **Description:**

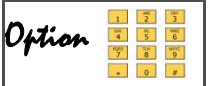

Command *witot* (wait\_in\_trigger out trigger) is a fast combination of the commands *waitintrig* and *outtrig*.

#### **Syntax:**

[pol\_in] [input] [time] [pol\_out] [output] *witot*

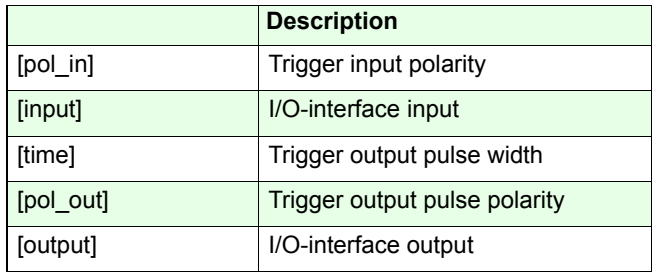

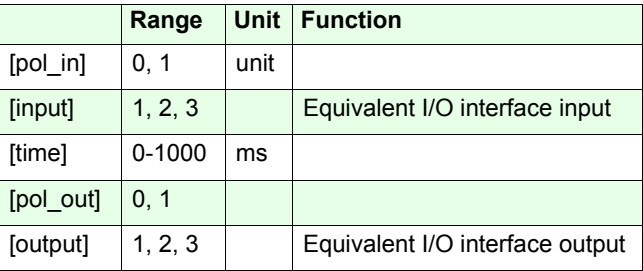

### **Example:**

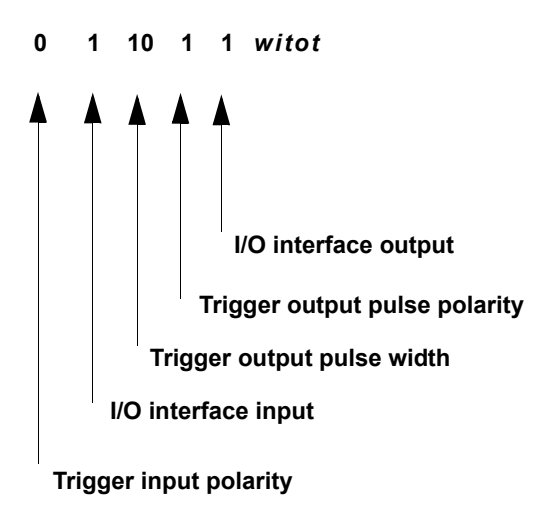

# *waittimeot (wtot)*

## **Description:**

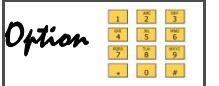

Command *wtot* (wait\_time out trigger) is a fast combination of the commands *waittime* and *outtrig*.

#### **Syntax:**

[time\_wait] [wait\_unit] [time\_trigger] [pol\_out] [output] *wtot*

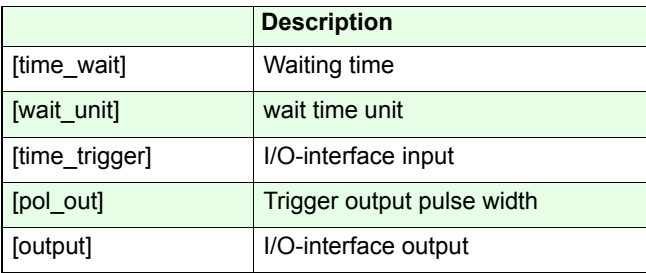

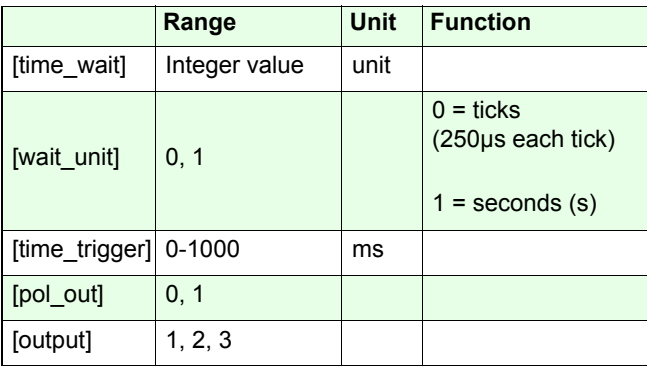

### **Example:**

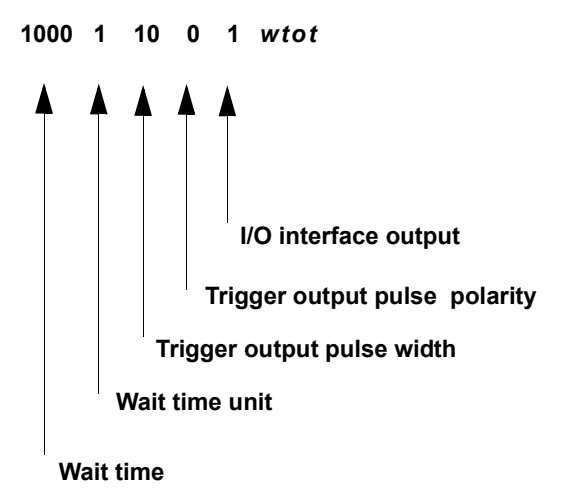

# *waitintrig (wit)*

### **Description:**

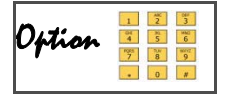

Command *wit* (**w**ait\_**i**n\_**t**rigger) configures the controller to interrupt the command execution until a specified input signal is active (level triggered).

The command does not interrupt momentary executed commands.

The *wit* command allways awaits the end of a momentary move command, therefore it has no influence to the manual move.

#### **Syntax:**

[pol\_in] [input] *wit* 

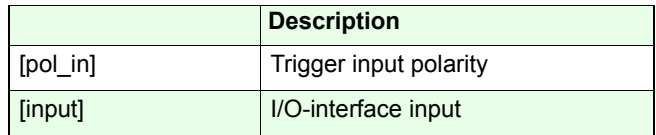

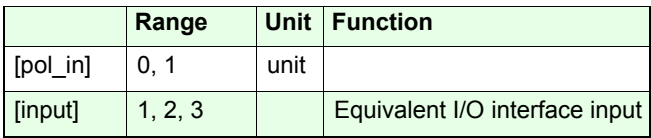

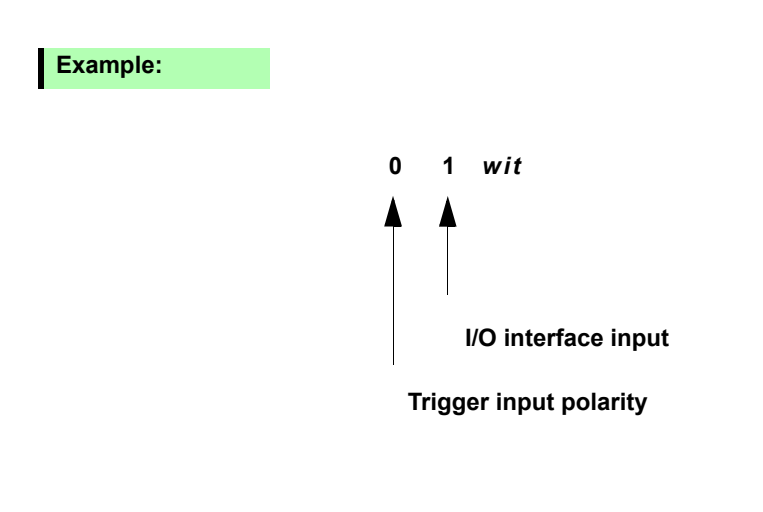

Command sequence:

*0 1 wit ge*

The *wit* command configures the controller to reply the *ge* command if trigger level is active.

## *waittime (wt)*

## **Description:**

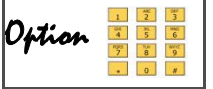

Command *wt* (**w**ait\_**t**ime) configures the controller to interrupt the command execution a specified time.

The command does not interrupt momentary executed commands.

The *wt* command disables also the manual move.

#### **Syntax:**

[time\_wait] [wait\_unit] *wt*

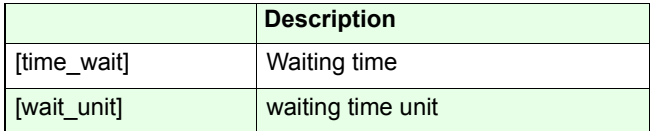

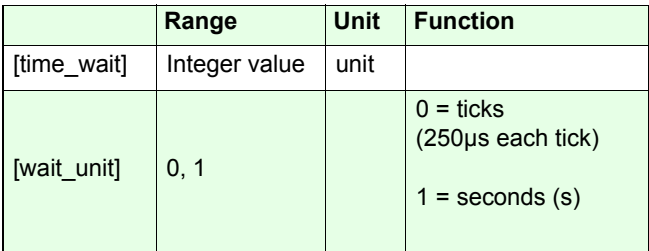

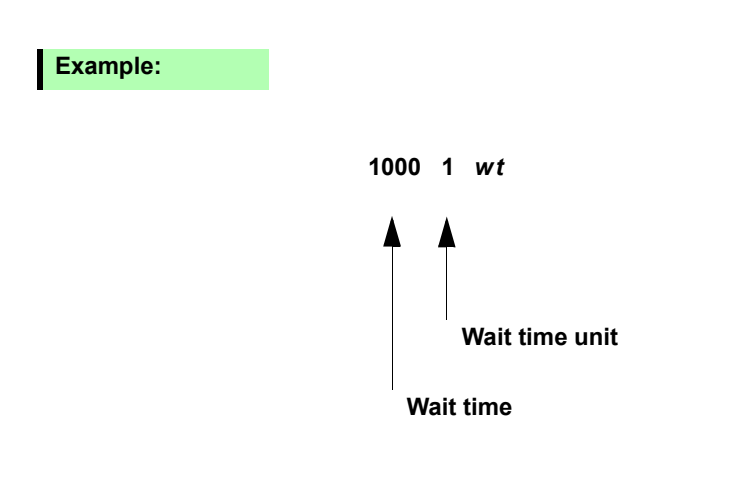

Command sequence:

*1000 0 wtge*

The *wt* command configures the controller to reply the *ge* command after 1000 ticks = 0.25s

*1 1 wtge*

The *wt* command configures the controller to reply the *ge* command after 1s

## *waitpos (wp)*

## **Description:**

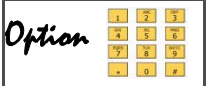

Command *wp* (**w**ait\_ **p**os) configures the controller to interrupt the command execution until a specified axis position is reached.

## **Syntax:**

[pos] [dir] [axis] *wp*

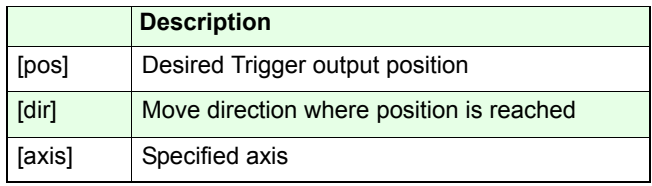

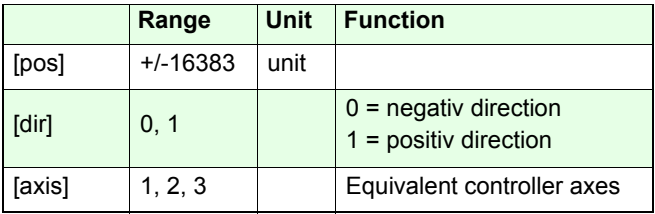
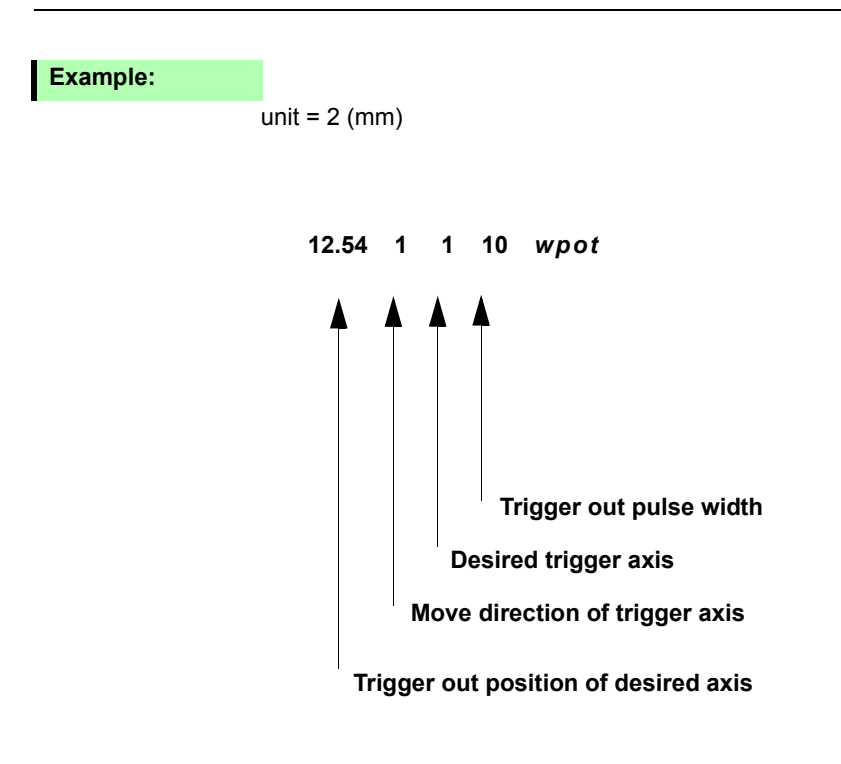

unit =  $2 \, \text{(mm)}$ Command sequence: *100 10 m12.54 1 1 10 wp ge*

The *wp* command configures the controller to reply the *ge* command if moving in positiv direction at position 12.54mm of Axis-1.

# **Joystick / Handwheel**

# *joystick (j)*

### **Description:**

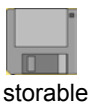

The command *joystick* enables oder disables the manual mode.

The activity of this mode is indicated in status bit D1 and also displayed at the front panel of the controller.

### **Special function in Joystick mode**

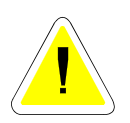

After power up the zero setting of the joystick is checked. A tolerance of +/- 10% is acceptable. With greater deviations the appropriate axis can not be enabled for the joystick mode.

### **Syntax:**

[Index] *joystick*

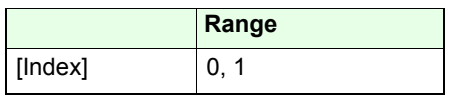

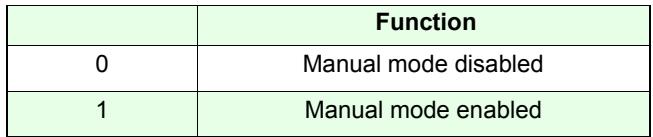

#### **Example:**

*1 j*

Enables manual mode.

# *setjoyspeed (js)*

### **Description:**

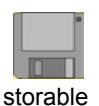

The command *setjoyspeed* defines the maximum velocitiy with which an axis can be moved in the manual mode.

### **Syntax:**

### [velocity] *setjoyspeed*

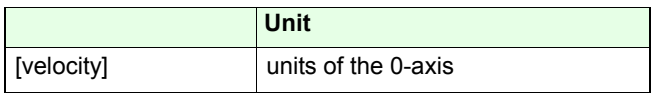

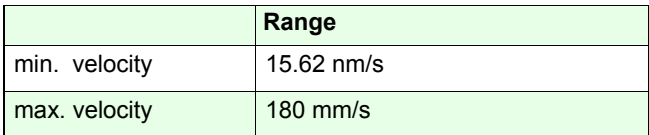

**Related command:**

*getjoyspeed*

**Example:**

*20 setjoyspeed*

 $unit = mm$ 

The joystick velocity is 20 mm/s

# *getjoyspeed*

### **Description:**

The command *getjoyspeed* reads the adjusted maximum velocitiy for manual moves.

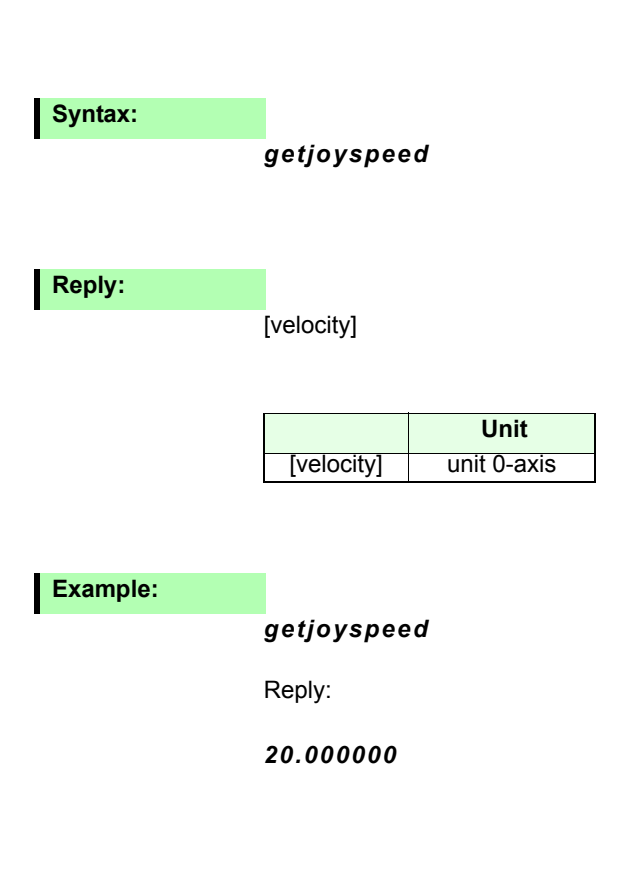

## *setjoybspeed*

### **Description:**

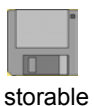

The command *setnjoy bspeed* can fix a second joystick velocity which gets active by pressing the joystick switch.

**Syntax:**

### [velocity] *setjoy bspeed*

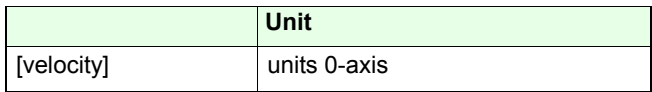

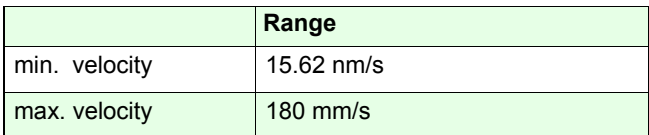

**Related command:**

*getjoybspeed*

### **Example:**

### *0.01 setjoybspeed*

 $unit = mm$ 

As long as the joystick button is pressed, the maximum joystick velocity is 0.01 mm/s.

# *getjoybspeed*

### **Description:**

The command *getnjoybspeed* reads the configuration of the second joystick velocity.

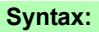

*getjoybspeed*

**Reply:**

[velocity]

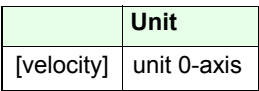

**Example:**

*getjoybspeed*

Reply:

0.010000

# **System commands**

### *save*

### **Description:**

The command *save* saves all active parameters in a non volatile memory.

Allways the last saved settings are reactivated after power on.

Programmable moves are aborted if the *save* command is executed. Manual moves are only interrupted during time of saving.

The end of saving is indicated in terminal mode with the characters OK

In host mode an automatic reply can be prepared with the command sequence *save* and *status.*

Parameters which can be saved are declared with following symbol in this handbook

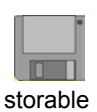

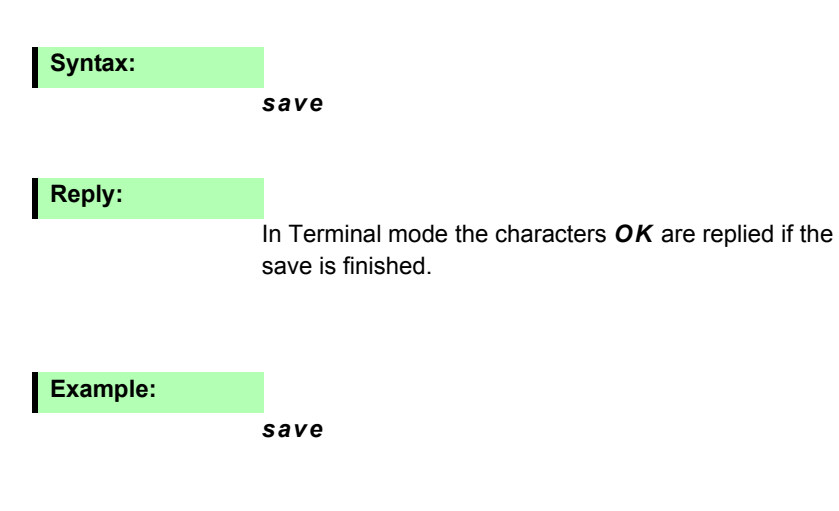

### *restore*

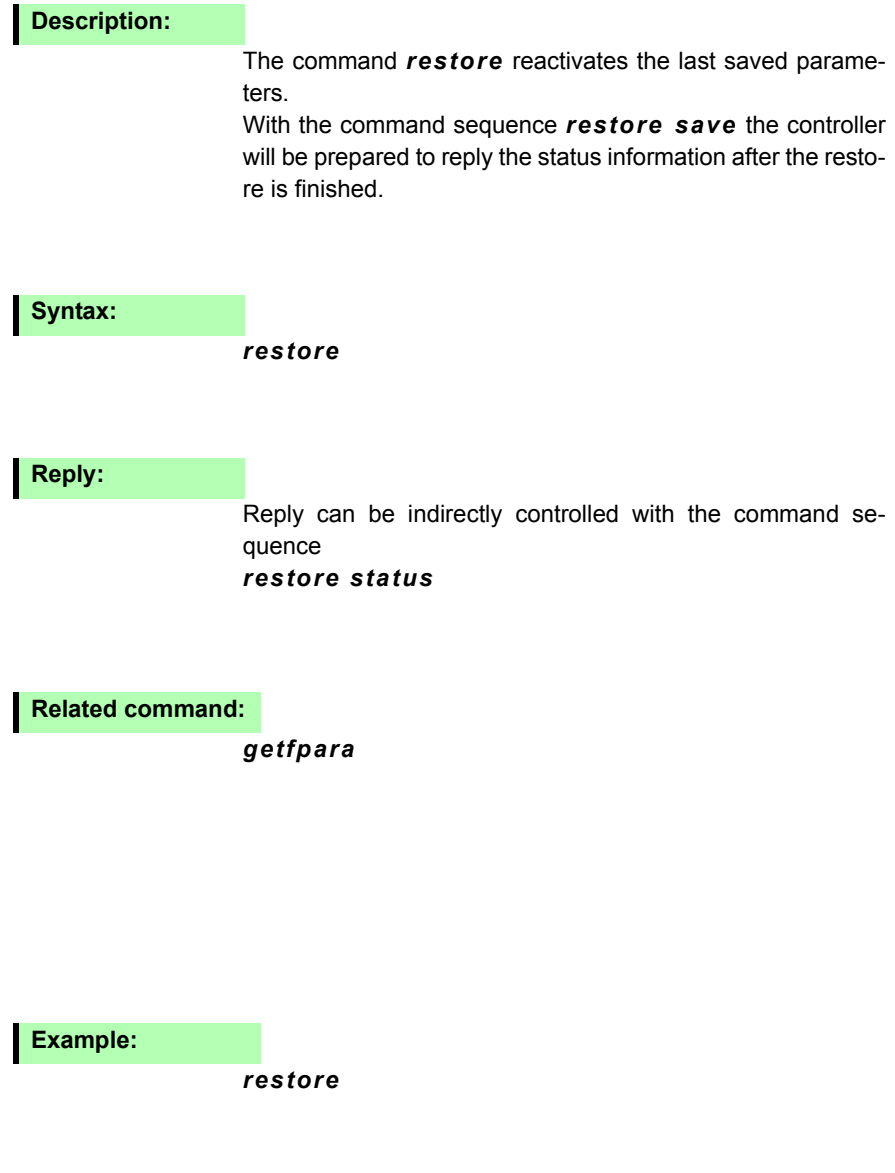

### *reset*

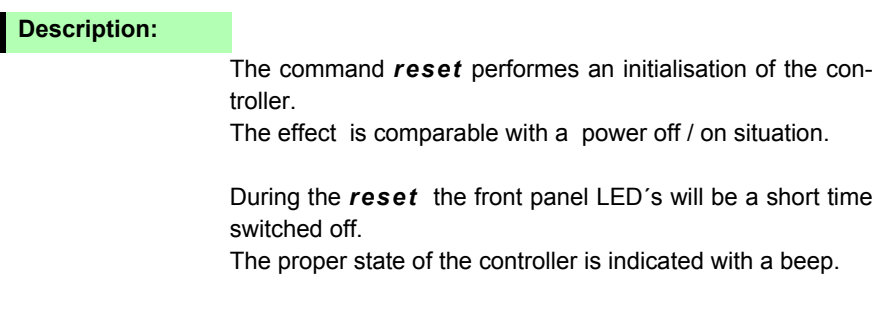

### **Syntax:**

*reset*

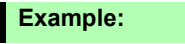

*reset* 

### *clear*

### **Description:**

The command *clear* deletes the contents of the parameter stack.

The parameter stack can altogether accept 99 parameters. The execution deletes the data when the appropriate command uses them.

Normally there are only the parameters for the next command on the stack.

By means of error inputs it can happen that more data remains on the stack than Venus-1 commands use. This can lead to an overflow of the stack.

With the command *gsp* the number of elements on the stackcan be read out.

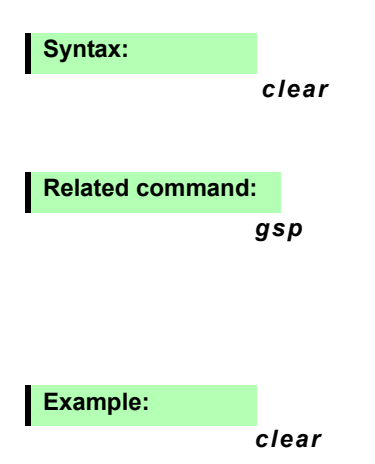

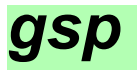

# The command *gsp* reads out the number of elements on the stack.*gsp* [Number] *clear***Description: Syntax: Reply: Range**  $[Number]$  0 -99 **Related command:**

*gsp*

**Example:**

Reply: 2

# **Configuration examples**

# *Introduction*

For proper function it is essential to adapt the controller correctly to the connected devices. The following chapter describes:

- **Pitch adaptation to the stage**
- **Usage of the command** *setunit*

To configure the controller via RS-232 interface we recommend our Windows programming tool **WinPos**, that is included in the controller delivery.

Of course any other terminal program is also usable.

# *Adaptation to the stage*

### **pitch settings**

High resolution stages employ a precision ground ball screw spindle to translate the motor rotation to a linear motion. The resulting linear motion depends on the pitch of the screw.

For example: A motor driven spindle with a pitch of 4mm produces a linear motion of 4mm with each motor revolution.Thus the controller has to know with which spindle the table is equipped to calculate the motion distance correctly.

The following effects are indicated if the pitch setting is wrong:

- **The controller is moving a distance much longer than expected:**
- **Cause: Controller pitch setting undersized**
- **The controller is moving a distance much fewer than expected:**
- **Cause: Controller pitch setting oversized**

### **Procedure to check the pitch of the stage:**

An easy procedure to evaluate the spindle pitch of a stage, is to rotate the motor one revolution and measuring the resulting linear distance from the starting point to the endpoint.

For example:

If one motor revolution cause a linear distance of 1mm then the spindle pitch is also 1mm.

### **Examples:**

To configure the pitch setting the Venus-1 command *setpitch* is used.

The unit of the pitch value depends on the setting of the controller axis unit.

Check these settings with the command: *getunit*

Example:

*1 getunit 2 getunit 3 getunit*

### **Given:**

Two axes stage, equipped with a spindle (pitch = 2mm). Connected at the controller motor output Axis-1 and Axis-2. All axes units  $=$  mm

Configuration commands

- *2 1 setpitch*
- *2 2 setpitch*

### **Same example with axis unit = µm (1)**

*2000 1 setpitch 2000 2 setpitch*

### **Given:**

Three axes configuration, stage with focus drive. Axis-1 and Axis-2 are connected to the stage. Axis-3 is connected to the focus drive. Stage spindle pitch = 4mm The Focus drive spindle pitch = 0.5mm All axes units  $=$  mm

Configuration commands:

- *4 1 setpitch*
- *4 2 setpitch*
- *0.5 3 setpitch*

# *Units*

The controller is able to deal with different physical units. The assignment is made via the command *setunit*. It is necessary to distinguish between three command groups to understand the influence of the setunit command.

- **Global units, valid for all axes**
- **Axis specific units, assigned to an axis**
- **Unchangeable unit, fixed to unit: round/second.**

Within the command *setunit* the first two groups are adressed with an axis index.

The unchangeable unit **round/second** is directly assigned to the commands *setcalvel, setrmvel, setrefvel*.

The following table shows the interrelationship of the axis index, unit groups and influenced commands.

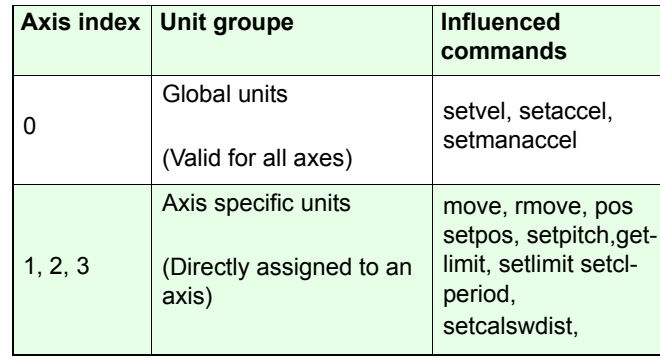

### **Examples:**

#### **Given:**

Global unit  $= \mu m$ Axis specific unit, Axis-1 = mm Axis specific unit, Axis-2 =  $\mu$ m

### **Commands:**

*1 0 setunit2 1 setunit1 2 setunit*

### **Desired settings:**

Velocity: 20mm/s, Acceleration: 100mm/s²Manual acceleration: 50mm/s²

### **Commands:**

*20000 setvelocity 100000 setacceleration50000 setmanaccel*

**Command to move Axis-1, 100mm relative** *100 1 rmove*

**Command to move Axis-2, 100mm relative** *100000 2 rmove*

### **Command to reply position:**

*pos*

Replies: 100 100000

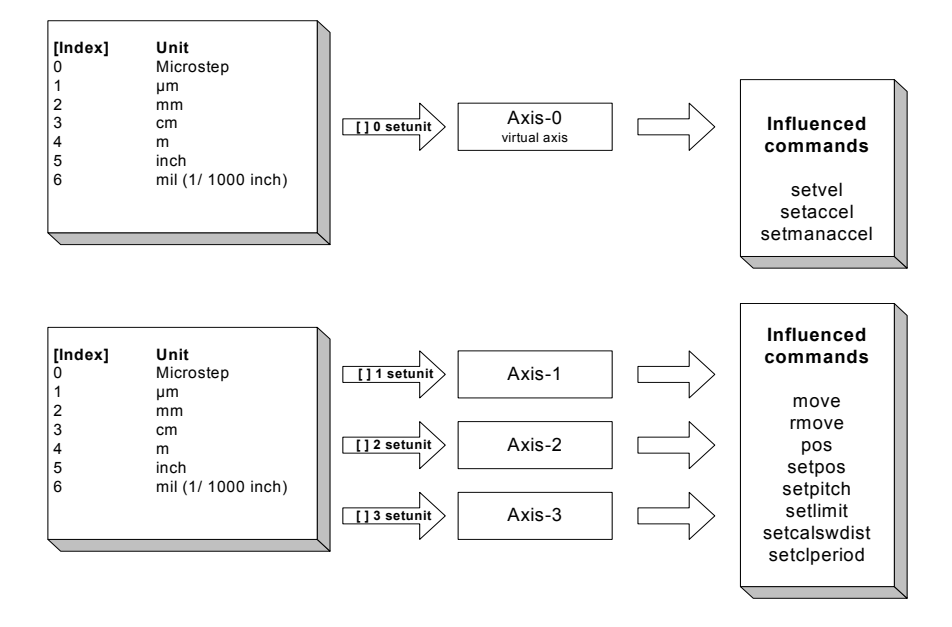

The following diagram demonstrates the mode of operation of the global units and the axis specific units.

### **Fixed unit commands**

The commands *setcalvel, setrmvel* and *setrefvel* are using the unit round/second. This unit assignment unchangeable. The resulting speeds of the calibration move range measure move and refmove are depending on the setting of the virtual 0-Axis pitch. See diagram.

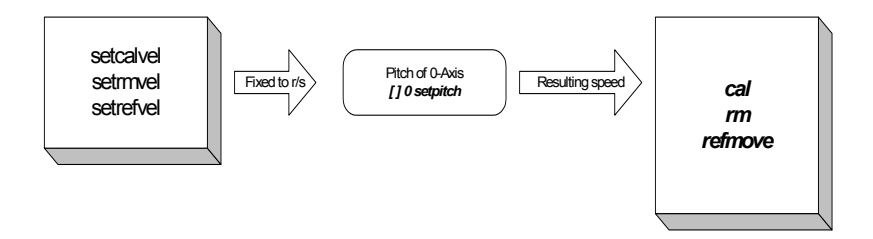

### **Examples**

#### **Given:**

*2 0 setpitch // 2mm 5 1 setcalvel // 5mm*

*0.5 2 setcalvel // 0.5mm*

Resulting cal move velocities = 0-Axis pitch x setcalvel

- = 10 mm/s to endswitch
- = 1mm out of the endswitch